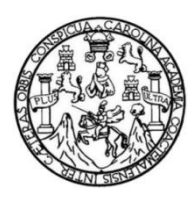

Universidad de San Carlos de Guatemala Facultad de Ingeniería Escuela de Ingeniería en Ciencias y Sistemas

# **IMPLEMENTACIÓN DE SOFTWARE WEB DE GESTIÓN DE CONTENIDO PARA EL CURSO DE SEMINARIO DE INVESTIGACIÓN DE LA ESCUELA DE CIENCIAS Y SISTEMAS DE LA FACULTAD DE INGENIERÍA, UNIVERSIDAD DE SAN CARLOS DE GUATEMALA**

## **Angel Fernando Hernández Rodríguez**

Asesorado por el Ing. Edgar Estuardo Santos Sutuj

Guatemala, noviembre de 2018

#### UNIVERSIDAD DE SAN CARLOS DE GUATEMALA

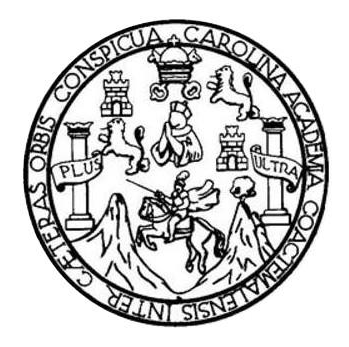

FACULTAD DE INGENIERÍA

# **IMPLEMENTACIÓN DE SOFTWARE WEB DE GESTIÓN DE CONTENIDO PARA EL CURSO DE SEMINARIO DE INVESTIGACIÓN DE LA ESCUELA DE CIENCIAS Y SISTEMAS DE LA FACULTAD DE INGENIERÍA, UNIVERSIDAD DE SAN CARLOS DE GUATEMALA**

TRABAJO DE GRADUACIÓN

# PRESENTADO A LA JUNTA DIRECTIVA DE LA FACULTAD DE INGENIERÍA POR

# **ANGEL FERNANDO HERNANDEZ RODRIGUEZ**

ASESORADO POR EL ING. EDGAR ESTUARDO SANTOS SUTUJ

AL CONFERÍRSELE EL TÍTULO DE

### **INGENIERO EN CIENCIAS Y SISTEMAS**

GUATEMALA, NOVIEMBRE DE 2018

# UNIVERSIDAD DE SAN CARLOS DE GUATEMALA FACULTAD DE INGENIERÍA

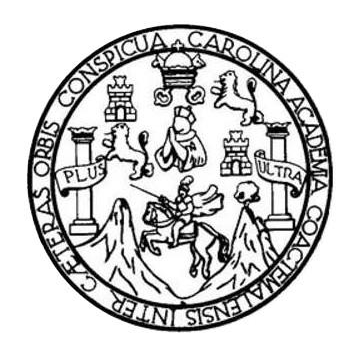

### **NÓMINA DE JUNTA DIRECTIVA**

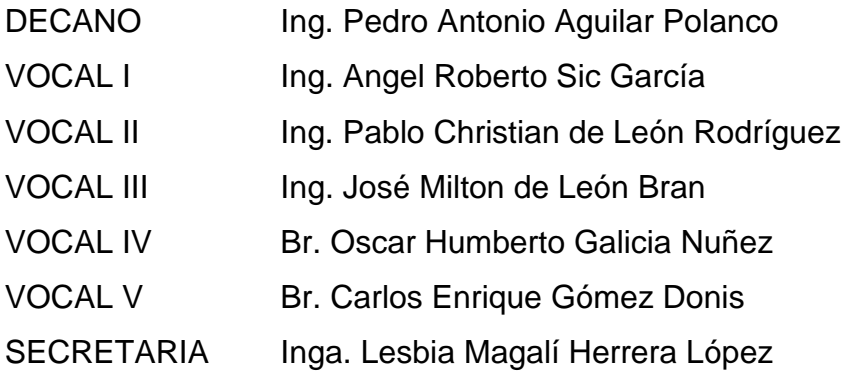

# **TRIBUNAL QUE PRACTICÓ EL EXAMEN GENERAL PRIVADO**

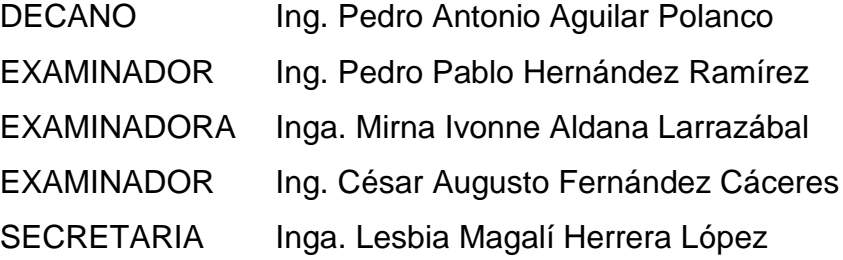

### HONORABLE TRIBUNAL EXAMINADOR

En cumplimiento con los preceptos que establece la ley de la Universidad de San Carlos de Guatemala, presento a su consideración mi trabajo de graduación titulado:

IMPLEMENTACIÓN DE SOFTWARE WEB DE GESTIÓN DE CONTENIDO PARA EL CURSO DE SEMINARIO DE INVESTIGACIÓN DE LA ESCUELA DE CIENCIAS Y SISTEMAS DE LA FACULTAD DE INGENIERÍA, UNIVERSIDAD DE SAN CARLOS DE GUATEMALA

Tema que me fuera asignado por la Dirección de la Escuela de Ingeniería en Ciencias y Sistemas, con fecha 30 de enero de 2018.

Angel Fernando Hernández Rodríguez

Guatemala, 19 de Septiembre de 2018

Ingeniero Carlos Alfredo Azurdia Coordinador de Privados y Revisor de Trabajos de Graduación Escuela de Ciencias y Sistemas Facultad de Ingeniería Universidad de San Carlos de Guatemala

Ingeniero Azurdia:

Tengo el agrado de dirigirme a usted para informarle que he revisado el trabajo de graduación "IMPLEMENTACION DE SOFTWARE WEB DE GESTIÓN DE CONTENIDO PARA EL CURSO DE SEMINARIO DE INVESTIGACIÓN DE LA ESCUELA DE CIENCIAS Y SISTEMAS DE LA FACULTAD DE INGENIERÍA, UNIVERSIDAD DE SAN CARLOS DE GUATEMALA", realizado por el estudiante universitario Angel Fernando Hernández Rodríguez con carné 200722324, quien contó con la asesoría del suscrito.

Considero que el trabajo realizado por el estudiante, cumple con los objetivos bajo los cuales fue planteado y cumple satisfactoriamente cada una de las actividades planificadas, por lo que procedo a aprobarlo.

Agradecimiento la atención dada a la presente

Atentamente Ing. r Santos Asesor

Colegiado 5266

Cagar Santas INGERED EN CIENCIAL SOTENAS Colegiado Serva

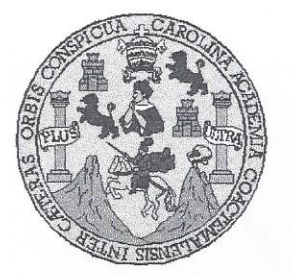

Universidad San Carlos de Guatemala Facultad de Ingeniería Escuela de Ingeniería en Ciencias y Sistemas

Guatemala, 3 de octubre de 2018

Ingeniero **Marlon Antonio Pérez Türk** Director de la Escuela de Ingeniería **En Ciencias y Sistemas** 

Respetable Ingeniero Pérez:

Por este medio hago de su conocimiento que he revisado el trabajo de graduación del estudiante ANGEL FERNANDO HERNÁNDEZ RODRÍGUEZ con carné 200722324 y CUI 1635 59740 0101 titulado "IMPLEMENTACIÓN DE SOFTWARE WEB DE GESTIÓN DE CONTENIDO PARA EL CURSO DE SEMINARIO DE INVESTIGACIÓN DE LA ESCUELA DE CIENCIAS Y SISTEMAS DE LA FACULTAD DE INGENIERÍA. UNIVERSIDAD DE SAN CARLOS DE GUATEMALA" y a mi criterio el mismo cumple con los objetivos propuestos para su desarrollo, según el protocolo aprobado.

Al agradecer su atención a la presente, aprovecho la oportunidad para suscribirme,

Atentamente,

**ROINACION TE** 

**Afredo Azurdia** Ing. Cartos A Coordinado de Privados sión de Trabaiós de Graduación

E UNIVERSIDAD DE SAN CARLOS S DE GUATEMALA  $\mathbf C$  $\cup$ E L  $\overline{A}$ D FACULTAD DE INGENIERÍA E ESCUELA DE INGENIERÍA EN **CIENCIAS Y SISTEMAS** TEL: 24767644  $\mathbf{I}$ N G E N El Director de la Escuela de Ingeniería en Ciencias y Sistemas de la  $\mathbf{I}$ E Facultad de Ingeniería de la Universidad de San Carlos de Guatemala,  $\overline{R}$ luego de conocer el dictamen del asesor con el visto bueno del revisor y Í del Licenciado en Letras,  $del$ trabajo de graduación  $\mathbb{A}$ "IMPLEMENTACIÓN DE SOFTWARE WEB DE GESTIÓN DE CONTENIDO PARA EL CURSO DE SEMINARIO E  $DE$ N INVESTIGACIÓN DE LA ESCUELA DE CIENCIAS Y SISTEMAS DE LA FACULTAD DE INGENIERÍA, UNIVERSIDAD DE SAN  $\mathbf C$ CARLOS DE GUATEMALA", realizado por el estudiante, ANGEL  $\mathbb I$ FERNANDO HERNÁNDEZ RODRÍGUEZ aprueba el presente trabajo E N y solicita la autorización del mismo.  $\mathbf C$  $\mathbf{I}$  $\overline{A}$ S "ID Y ENSEÑAD A TODOS" Y DAD DE SAN CARLOS DE S DIRECCION DE NGENIERIA EN CIENCIAS Y SISTEMAS  $\mathbf{I}$ S io Pérez Tür T E **Director** M Escuela de Ingeniería en Ciencias y Sistemas  $\overline{A}$ S. Guatemala, 09 de noviembre de 2018

Universidad de San Carlos de Guatemala

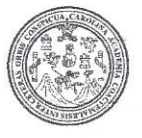

Facultad de Ingeniería Decanato

DTG.486,2018

El Decano de la Facultad de Ingeniería de la Universidad de San Carlos de Guatemala, luego de conocer la aprobación por parte del Director de la Escuela de Ingeniería en Ciencias y Sistemas, al Trabajo de Graduación titulado: IMPLEMENTACIÓN DE SOFTWARE WEB DE GESTIÓN DE CONTENIDO PARA EL CURSO DE SEMINARIO DE INVESTIGACIÓN DF LA ESCUELA DE CIENCIAS Y SISTEMAS DE LA FACULTAD **DE** INGENIERÍA, **UNIVERSIDAD** DE SAN CARLOS DE GUATEMALA. presentado por el estudiante universitario: Angel Fernando Hernández Rodríguez, y después de haber culminado las revisiones previas bajo la responsabilidad de las instancias correspondientes, autoriza la impresión del mismo.

IMPRÍMASE:

Ing. Pedro Antonio Aguilar Polanco Decano

Guatemala, noviembre de 2018

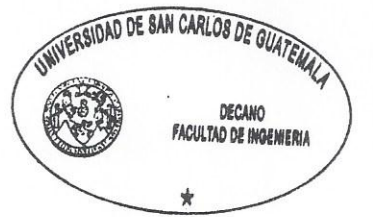

/gdech

Escuelas: Ingenieria Civil, Ingeniería Mecánica Industrial, Ingeniería Química, Ingeniería Mecánica Eléctrica, - Escuela de Ciencias, Regional de Ingeniería Sanitaria y Recursos Hidráulicos (ERIS), Post-Grado Maestria en Sistemas Mención Ingeniería Vial. Carreras: Ingeniería Mecánica, Ingeniería Electrónica, Ingeniería en Ciencias y Sistemas. Licenciatura en Matemática. Licenciatura en Física. Centro de Estudios Superiores de Energía y Minas (CESEM). Guatemala, Ciudad Universitaria, Zona 12. Guatemala, Centroamérica.

# **ACTO QUE DEDICO A:**

- **Dios** Ya que fue la fe que me pudo guiar en los momentos más difíciles, la esperanza que me dio para seguir adelante.
- **Mis padres Efraín Hernández y Floridalma Rodríguez ya** que ellos son el bastión que me ha sostenido durante toda mi vida; ellos me brindaron las herramientas necesarias para lograr sortear cada etapa, por su amor, paciencia y por sus grandes consejos ya que estos fueron fundamentales para seguir adelante; ambos son y serán mi más grande motivación
- **Mi hermana Ana Hernández debido a que eres una persona** exitosa y ejemplar, porque rompiste nuevos límites académicos; la humildad y el trabajo duro son tus mayores virtudes y mirándote entendí que no hay éxitos sin sacrificios.
- **Mi hermano** Pablo Hernández; con vos he aprendido que es ser un hermano mayor, sé que viviste de cerca cada desvelada, cada enojo y frustración que he pasado porque me diste mucho apoyo en los momentos más críticos de este proceso.

# **AGRADECIMIENTOS A:**

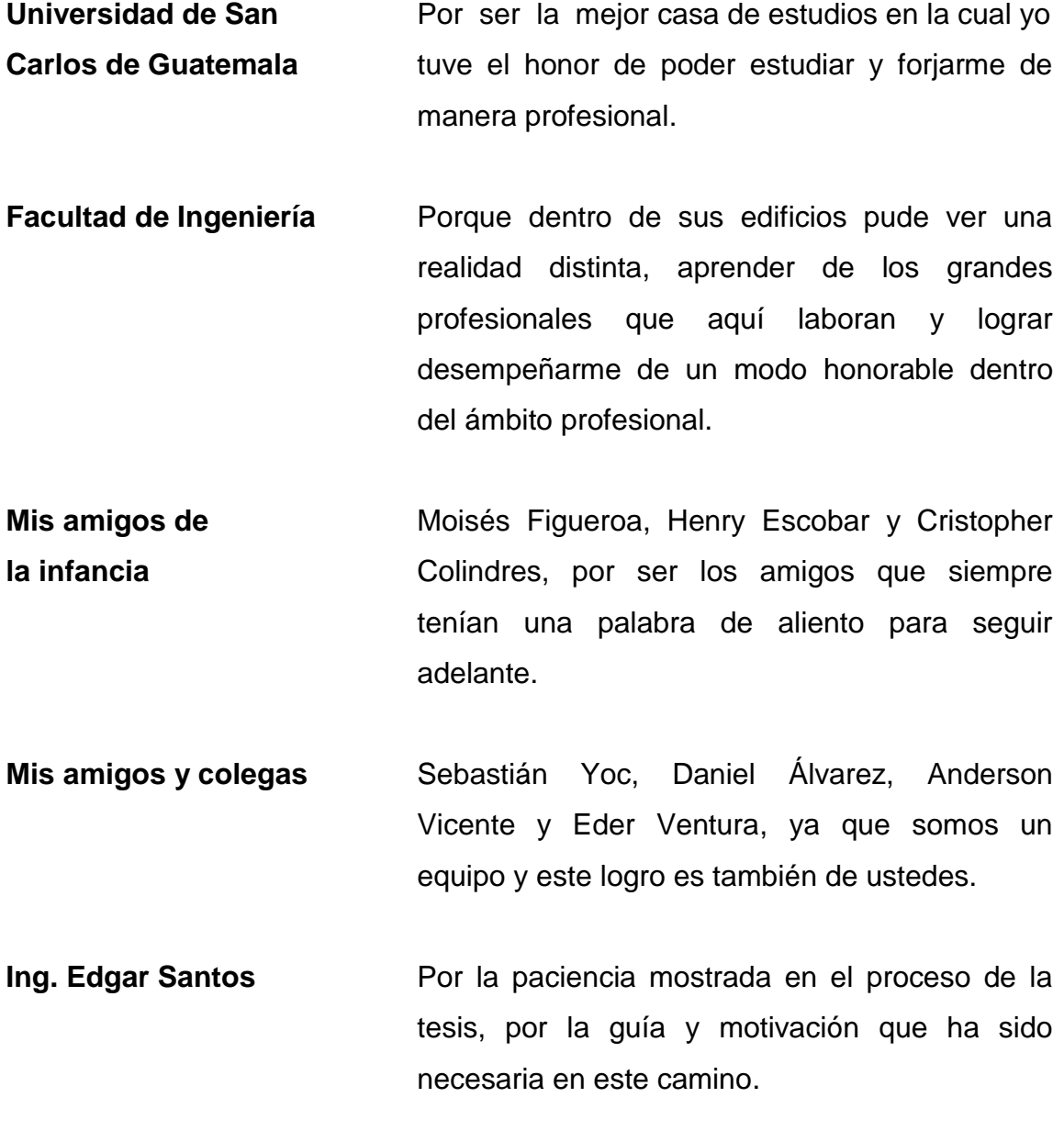

# **ÍNDICE GENERAL**

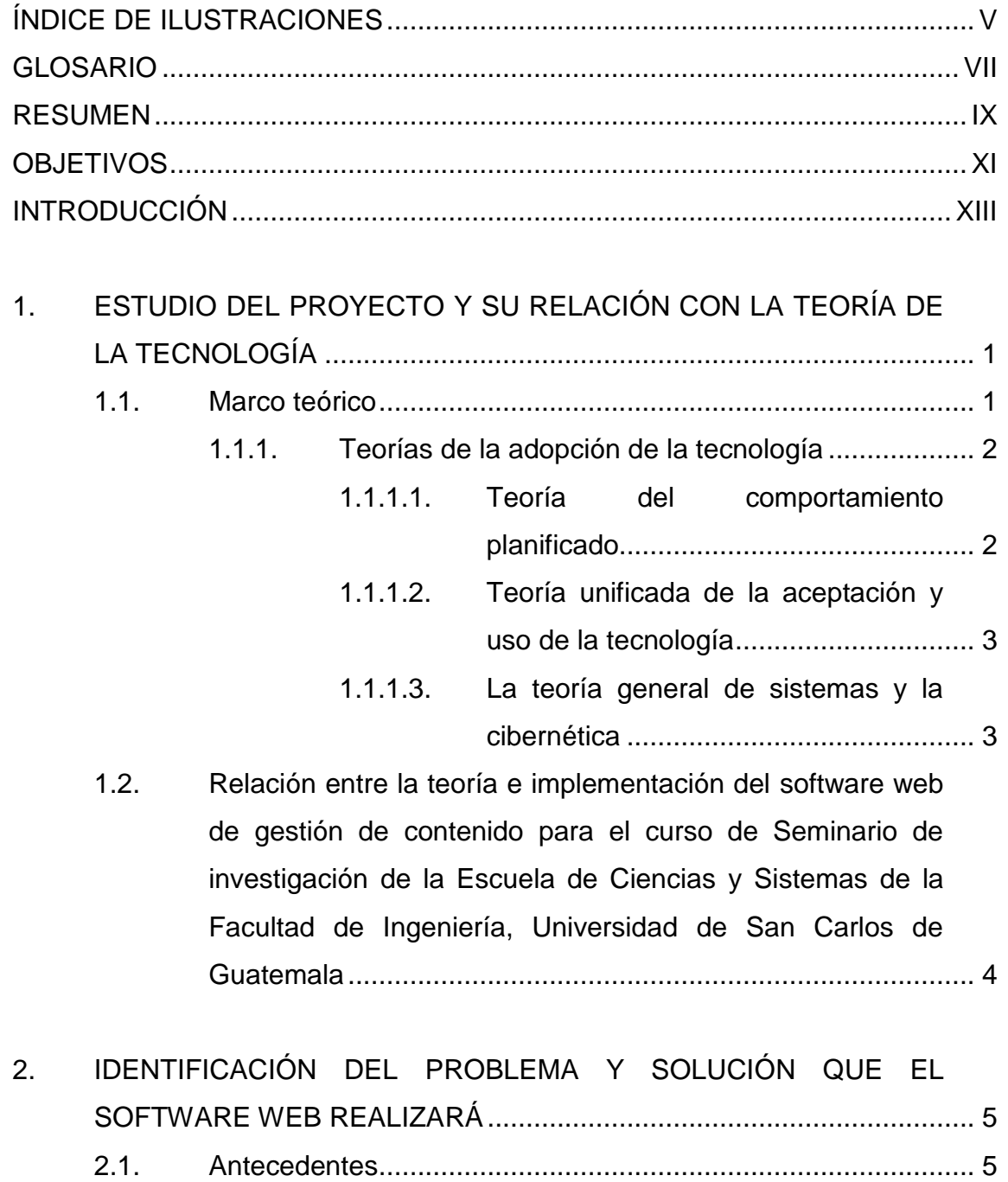

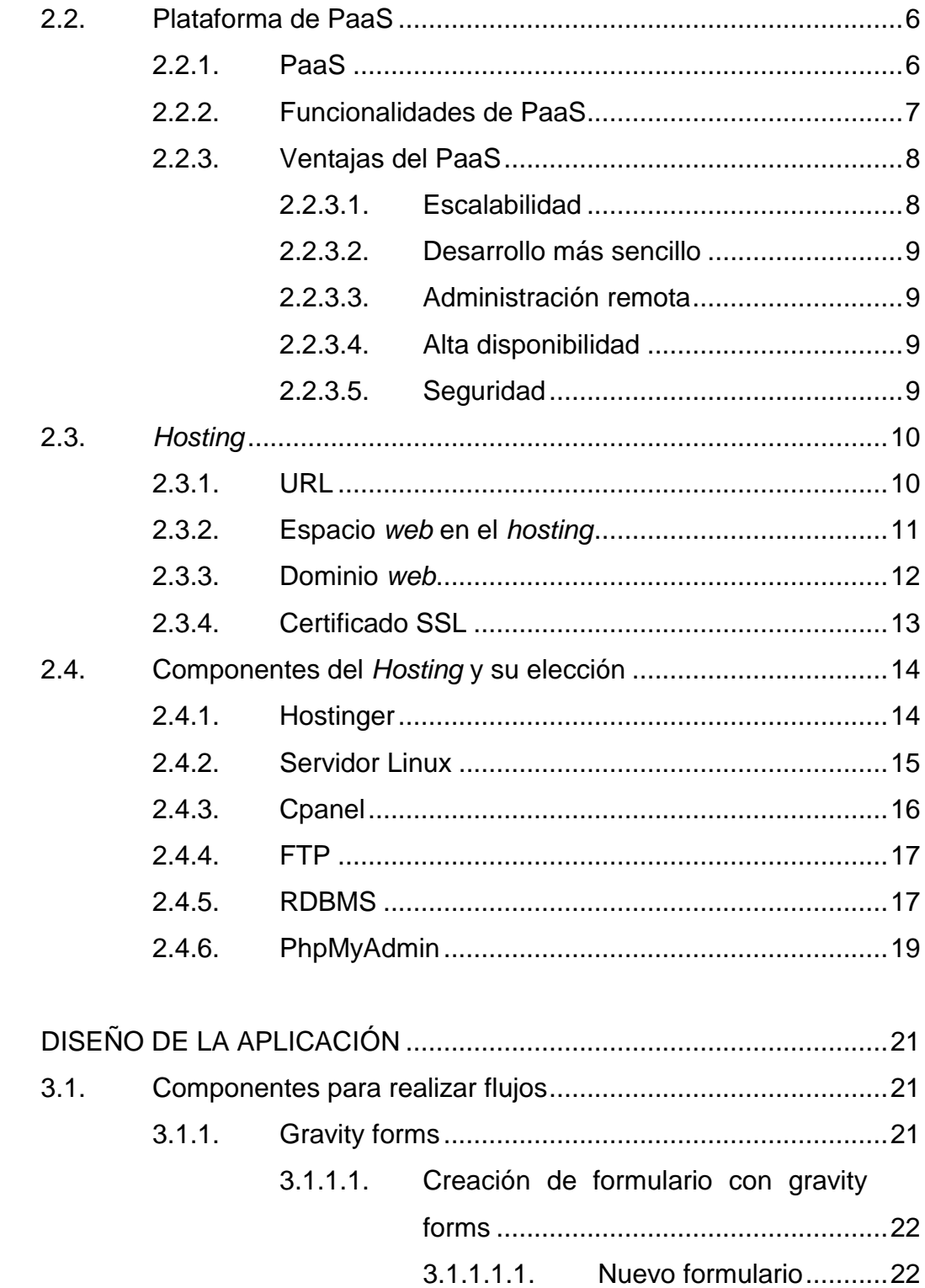

 $\overline{3}$ .

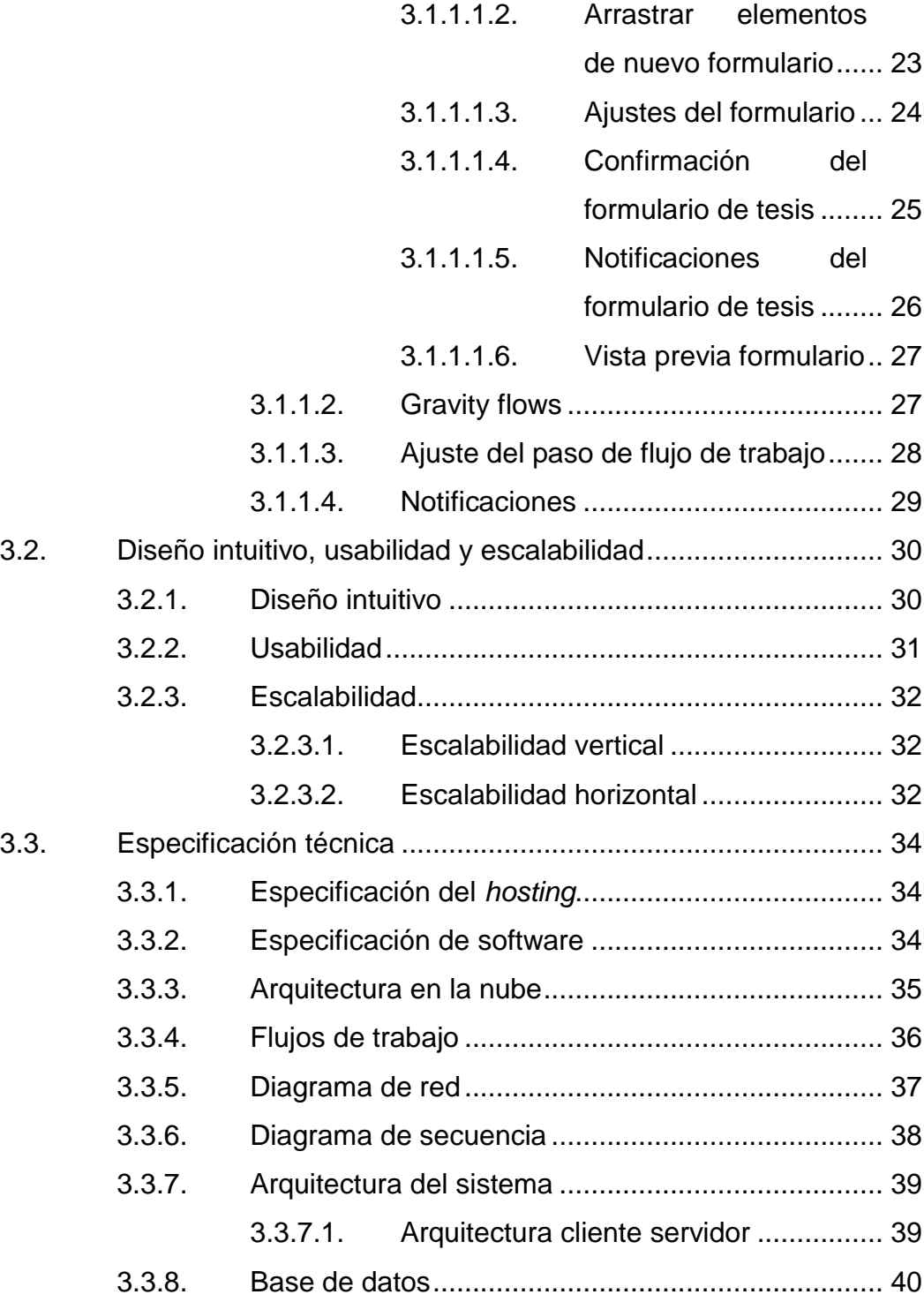

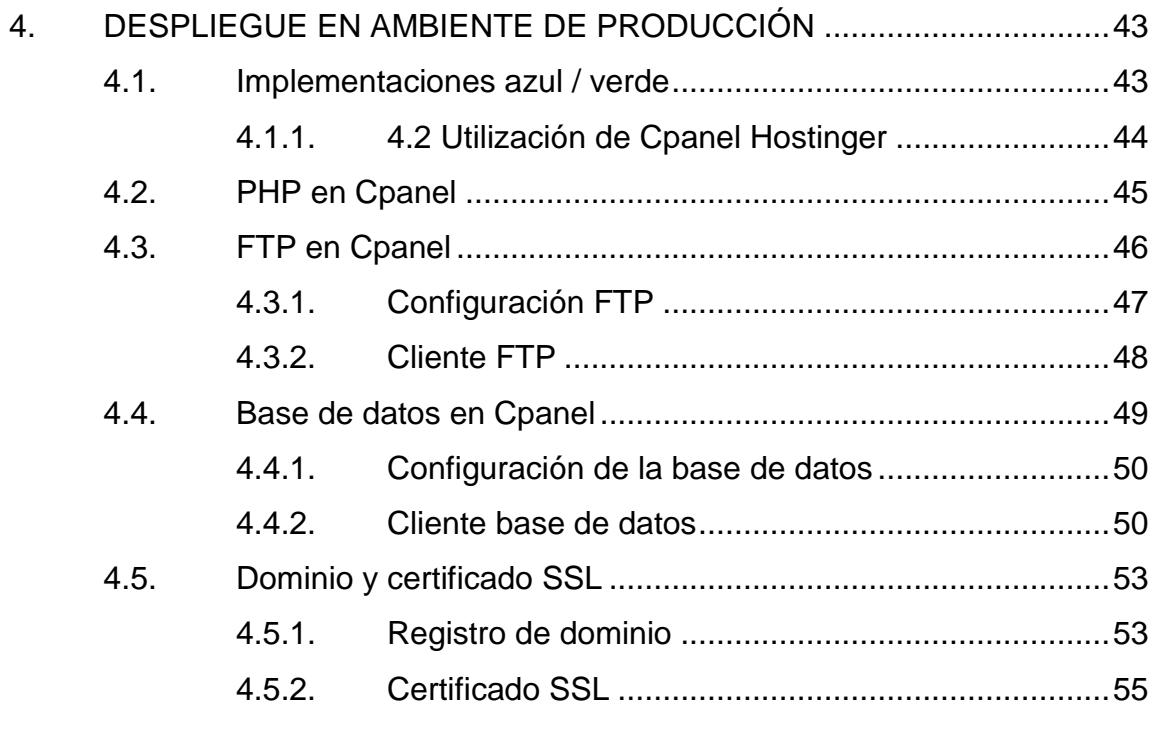

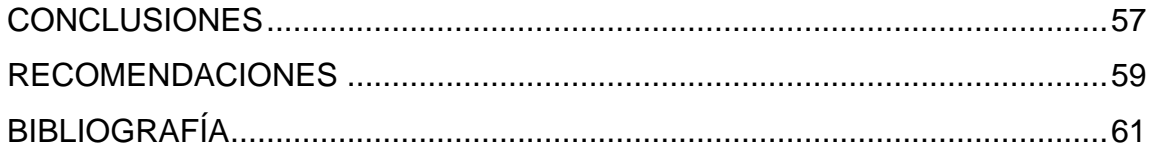

# <span id="page-14-0"></span>ÍNDICE DE ILUSTRACIONES

# **FIGURAS**

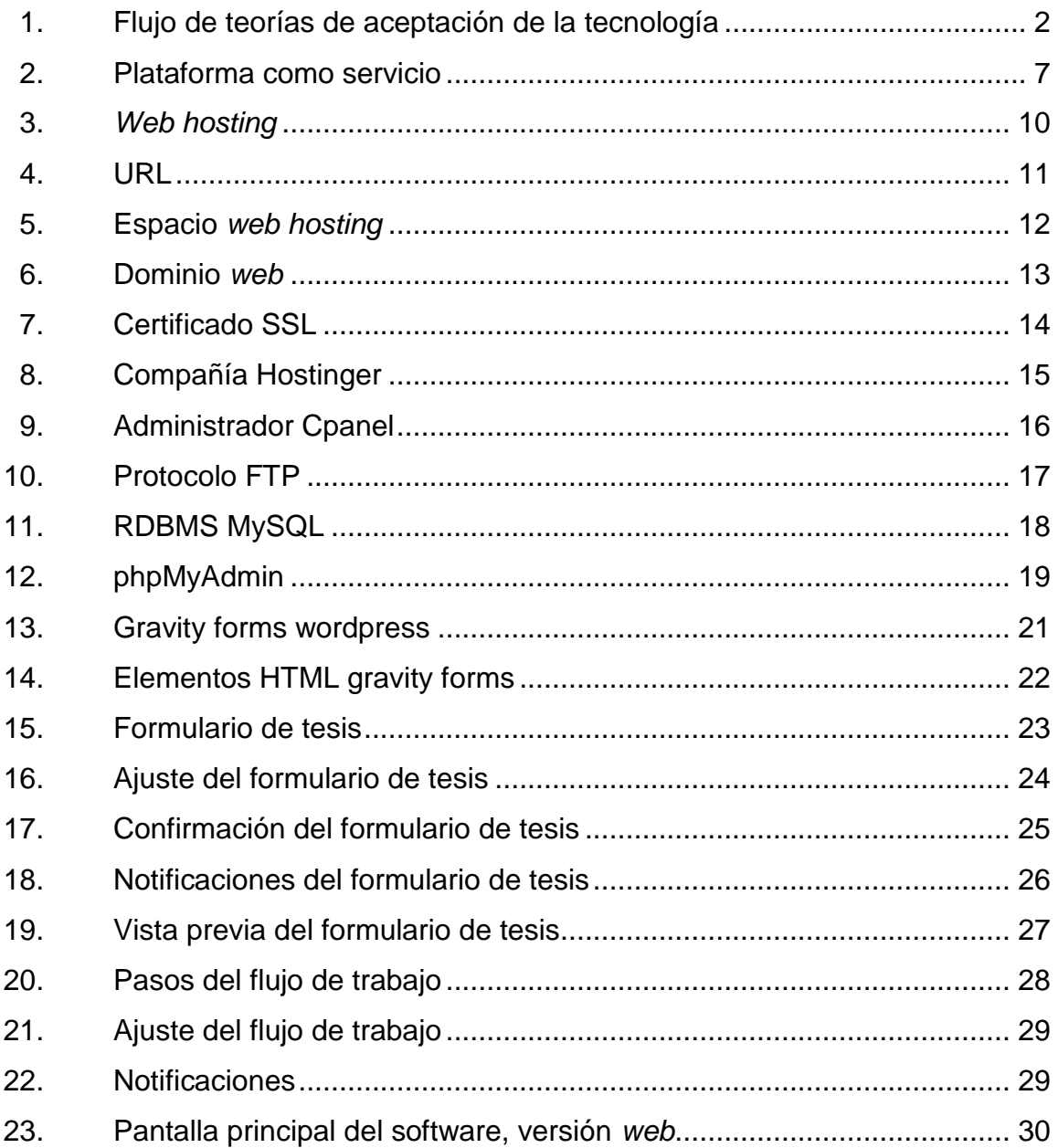

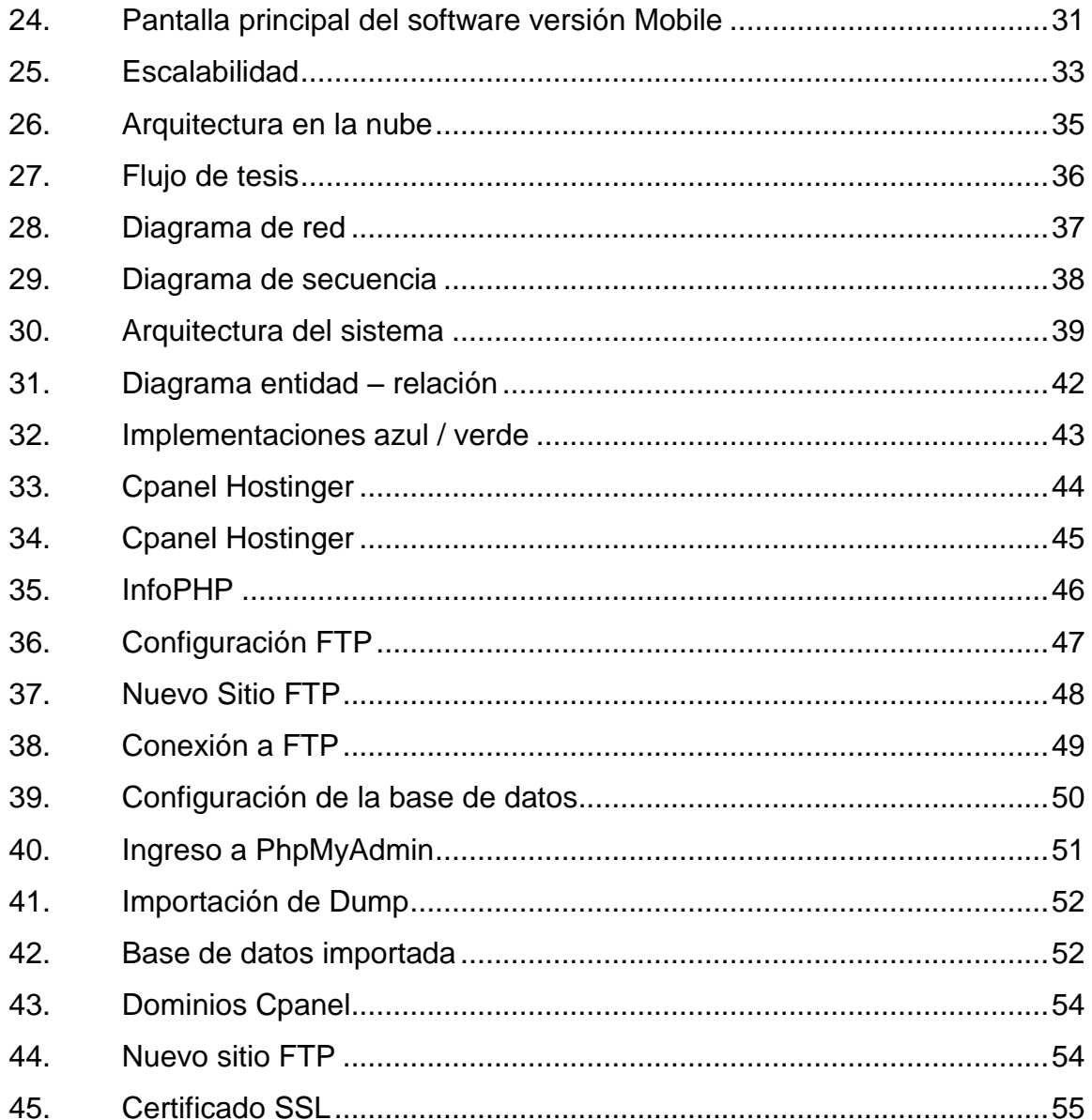

## **GLOSARIO**

- <span id="page-16-0"></span>Apis **Apis** Es un conjunto de funciones o procedimientos que ya se ofrecen en ciertas bibliotecas previamente desarrolladas.
- **DNS** Se refiere a Domain name server lo que hace que traduzca un nombre que se le colocará a la aplicación a una IP privada para que pueda estar disponible para el público.
- Hostinger **Plataforma** web que sirve para el alquiler de servicios en la nube como PaaS.
- **On Cloud** Se refiere a todos los servicios publicados en internet y que ahora se encuentran al alcance de cualquier persona.
- PaaS PaaS Plataforma como servicio, es una modalidad en la cual no se tiene un software instalado sino se alquila una porción en una del proveedor y se utiliza.

VIII

#### **RESUMEN**

<span id="page-18-0"></span>En la Escuela de Ciencias y Sistemas de la Facultad de Ingeniería de la Universidad de San Carlos de Guatemala se están implementando mejoras en todos los procesos ya que anteriormente había procesos muy holgados y tediosos por que todo era llevado acabo con datos escritos a mano.

En los últimos años esta tendencia ha cambiado radicalmente ya que las tecnologías de la información están siendo parte de la vida diaria y se han incorporado a la Escuela de Ciencias y Sistemas.

La implementación realizada se trata de un software previamente realizado con PHP como lenguaje de programación y MySql como motor de base de datos para que los catedráticos y alumnos del curso de Seminario de investigación tenga una interacción más rápida para que el proceso de realizar la tesis sea más automatizado, con un lugar donde se pueda postear y el catedrático asignado pueda dar su *feedback* o su aprobación de cada fase.

X

# **OBJETIVOS**

#### <span id="page-20-0"></span>**General**

Pasar al ambiente productivo para que se encuentre disponible para toda la comunidad estudiantil del curso de Seminario de investigación el sistema previamente realizado como proyecto de tesis, el cual permite que se presenten entregables de un sistema de implementación de desarrollo de software para el cuso de Seminario de investigación.

#### **Específicos**

- 1. Implementar dentro de una nube pública el desarrollo realizado para que pueda ser accesado por la comunidad estudiantil.
- 2. Realizar pruebas de aceptación con el catedrático a cargo en el ambiente de producción para evaluar su completa funcionalidad.
- 3. Crear un DNS con el cual los usuarios puedan accesar y este pueda ser descifrado automáticamente dentro del proveedor.
- 4. Gestionar los recursos necesarios: base de datos, servidores de aplicaciones y certificados SSL, para que la aplicación sea segura y de alta disponibilidad.

XII

## **INTRODUCCIÓN**

<span id="page-22-0"></span>Debido a que el software se ha desarrollado y probado exitosamente se procede a realizar la publicación en un ambiente en el cual todos los alumnos y catedráticos tengan acceso a la implementación; se realizará en un proveedor de servicios en la nube para tener una inversión realmente baja en cuanto a servidores.

Para la implementación exitosa se utilizará Hostinger como proveedor de servicios en la nube; se hicieron las comparativas respectivas en cuanto a soporte y costos, por ende, se ha demostrado que Hostinger cumple con los objetivos de una implementación para un sistema de apoyo a la comunidad estudiantil universitaria.

Con este sistema implementado se asegurará que la difusión de la información siempre se mantenga al alcance de todos los alumnos del curso y que los catedráticos tengan un sitio ideal para realizar las revisiones de cada tesis, así como publicaciones acerca del curso.

XIV

# <span id="page-24-0"></span>**1. ESTUDIO DEL PROYECTO Y SU RELACIÓN CON LA TEORÍA DE LA TECNOLOGÍA**

#### <span id="page-24-1"></span>**1.1. Marco teórico**

1

Las tecnologías de la información han cambiado la forma como el mundo se manejaba, si se realiza una comparativa únicamente en los casos de asignación de cursos en la Facultad de Ingeniería hace 10 años contra la forma actual de realizar el proceso; entonces, los procesos se han optimizado en su totalidad.

Esto cambios no solo se han notado dentro de la universidad, se han hecho tangibles dentro de toda la sociedad ya que ahora la mayoría de procesos se realizan con las tecnologías de la información con los que se ha abierto una brecha para lograr un mundo globalizado.

Usar una nueva TI está determinada por las intenciones del usuario hacia el uso y la utilidad percibida. De esta manera, TAM establece que el uso de las computadoras está determinado por la intención del comportamiento, pero esta intención está determinada por la actitud de la persona hacia el uso del sistema y la utilidad percibida. La relación que se muestra entre la utilidad percibida y la intención del comportamiento está basada en la idea de que, dentro de la organización, las personas forman intenciones hacia los comportamientos que creen que aumentarán el desempeño de sus trabajos, independientemente de los sentimientos positivos o negativos, teorías de adopción de la tecnología.<sup>1</sup>

<sup>1</sup> *Explicación de la adopción de tecnologías de información en pequeñas empresas usando el modelo del usuario perezoso un caso de estudio*. https://www.researchgate.net/publication/ 263165073\_Explicacion\_de\_la\_Adopcion\_de\_Tecnologias\_de\_Informacion\_en\_Pequenas\_E mpresas\_Usando\_el\_Modelo\_del\_Usuario\_Perezoso. Consulta: 4 de noviembre de 2017.

<span id="page-25-2"></span>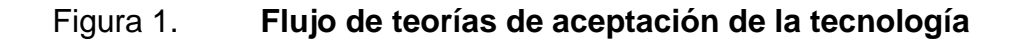

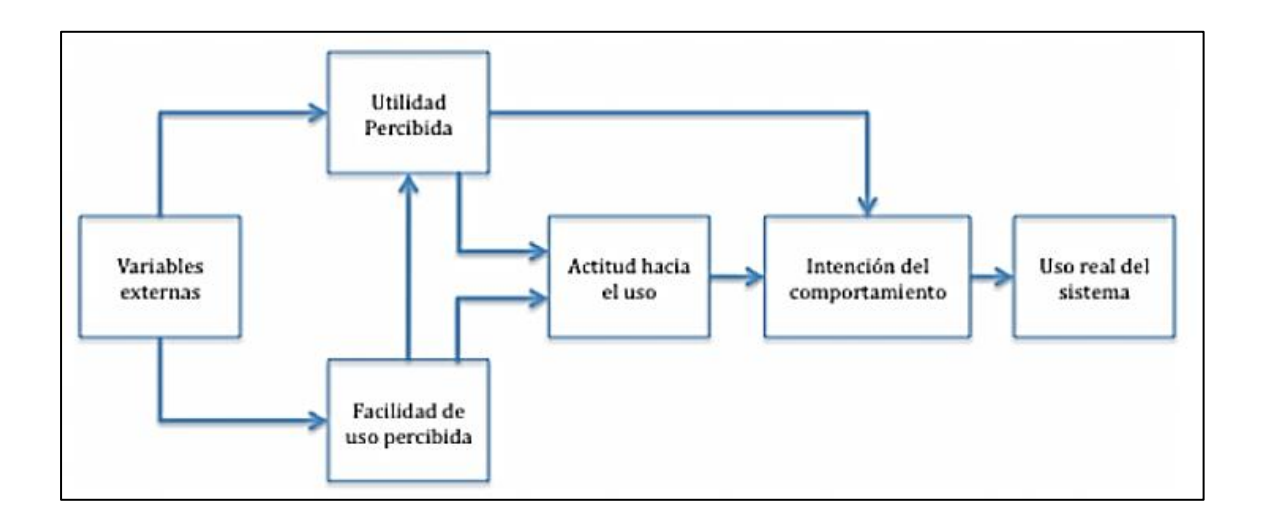

Fuente: *Explicación de la adopción de tecnologías de información en pequeñas empresas usando el modelo del usuario perezoso un caso de estudio*. https://www.researchgate.net/ publication/263165073\_Explicacion\_de\_la\_Adopcion\_de\_Tecnologias\_de\_Informacion\_en\_Peq uenas\_Empresas\_Usando\_el\_Modelo\_del\_Usuario\_Perezoso. Consulta: 4 de noviembre de 2017.

#### **1.1.1. Teorías de la adopción de la tecnología**

<span id="page-25-0"></span>Estas son teorías en las cuales basamos como aceptará la sociedad la tecnología y cuál será el impacto que tendrá en esta, ya que es necesaria una teoría la cual sustente la realización, implementación y mantenimiento nuestro sistema de informática.

#### **1.1.1.1. Teoría del comportamiento planificado**

La acción humana es conducida por tres clases de consideraciones:

<span id="page-25-1"></span> Creencias de comportamiento: estas son creencias referidas a las consecuencias probables del comportamiento.

- Creencias normativas: estas son creencias referidas a las expectativas normativas de otros.
- Creencias controladas: estas son creencias sobre la presencia de factores que pueden facilitar, o pueden impedir, el desempeño del comportamiento.

<span id="page-26-0"></span>Las 3 son cruciales en circunstancias/proyectos/programas cuando se necesita cambiar el comportamiento de la gente.<sup>2</sup>

# **1.1.1.2. Teoría unificada de la aceptación y uso de la tecnología**

El objetivo de esta teoría es explicar las intenciones de los usuarios para utilizar un sistema de información y su comportamiento en el uso subsiguiente. Esta teoría mantiene que hay cuatro constructos clave: expectativa de rendimiento, expectativa de esfuerzo, influencia social y condiciones facilitadoras.

Los tres primeros son determinantes directos de la intención de uso y del comportamiento, y el cuarto es un determinante directo del comportamiento del usuario. Se aplican factores de género, edad, experiencia, y voluntariedad del uso para moderar el impacto de los cuatro constructos clave.<sup>3</sup>

# **1.1.1.3. La teoría general de sistemas y la cibernética**

<span id="page-26-1"></span>Formulada originalmente en los años 30 y ampliamente difundida en los años setenta (Ludwig von Bertalanffy, 1976), aporta una concepción aplicable al proceso educativo para facilitar el análisis control de las variables fundamentales que inciden en el mismo y para describir la totalidad (*gestalt*) del proceso de programación-enseñanza-aprendizaje, considerado como un sistema de toma de decisiones y puesta en práctica de las mismas.<sup>4</sup>

1

<sup>2</sup> *Teoría del comportamiento planificado.* http://mecmipyme.blogspot.com/2011/06/teoria-delcomportamiento-planificado.html. Consulta: 11 de octubre de 2017.

<sup>3</sup> *Uso de tecnología.* https://es.wikipedia.org/wiki/Teor%C3%ADa\_unificada\_de\_la\_aceptaci% C3%B3n\_y\_uso\_de\_tecnolog%C3%Ada. Consulta: 11 de octubre de 2017

<sup>4</sup> *Split History*. https://www.splithistory.com/cnet/. Consulta: 11 de octubre de 2017.

<span id="page-27-0"></span>**1.2. Relación entre la teoría e implementación del software web de gestión de contenido para el curso de Seminario de investigación de la Escuela de Ciencias y Sistemas de la Facultad de Ingeniería, Universidad de San Carlos de Guatemala**

La aceptación de la tecnología dentro de la sociedad es una realidad ya que todo está cambiando a procesos enfocados en aspectos de TI por ser más ágiles y precisos que los convencionales.

La teoría de la adopción de la tecnología da un enfoque como facilitador para llegar a todos los usuarios que necesitan que se involucren en estas implementaciones para darles seguimiento y generar un comportamiento de tal modo que el sistema sea necesario para llevar los controles efectivos dentro del curso.

# <span id="page-28-0"></span>**2. IDENTIFICACIÓN DEL PROBLEMA Y SOLUCIÓN QUE EL SOFTWARE WEB REALIZARÁ**

#### <span id="page-28-1"></span>**2.1. Antecedentes**

En los cursos universitarios para la mayoría es necesario tener una interacción directa con los catedráticos, por ejemplo, en matemática para la difusión del conocimiento es necesario un seguimiento más cercano de los alumnos con los catedráticos.

En el curso de Seminario de investigación cambia la temática; es un curso en el cual los alumnos deben desarrollar su proyecto de tesis, este paso es prácticamente para finalizar la carrera; deben contar con las aptitudes necesarias para que el catedrático sea más bien un asesor y les indique errores y aspectos puntuales a mejorar; partiendo de esta premisa, se necesita un seguimiento que puede ser a distancia pero siempre obteniendo las correcciones necesarias.

Por ende, se plantea implementar en una plataforma, en la nube, un software al cual puedan accesar los diferentes usuarios con su respectivo rol para darle el seguimiento adecuado a cada fase del proyecto de tesis.

#### <span id="page-29-0"></span>**2.2. Plataforma de PaaS**

Es una plataforma que ya se encuentra preinstalada con diferentes elementos de software, en la cual implantaremos nuestro sistema ya que por medio de un proveedor de hosting nos facilitara la administración de lenguajes de programación, sistemas de base de datos, servicios FTP sin tener la necesidad de realizar las instalaciones en un servidor nuevo.

#### <span id="page-29-1"></span>**2.2.1. PaaS**

Plataforma como servicio, es decir, se utiliza toda una infraestructura creada para obtener algún servicio, una categoría de servicios cloud que proporciona una plataforma y un entorno que permiten a los desarrolladores crear aplicaciones y servicios que funcionen a través de internet. Los servicios PaaS se alojan en la nube y los usuarios pueden acceder a ellos simplemente a través de su navegador web.

El modelo PaaS permite a los usuarios crear aplicaciones de software utilizando herramientas suministradas por el proveedor. Los servicios PaaS pueden consistir en funcionalidades preconfiguradas a las que los clientes puedan suscribirse, eligiendo las funciones que deseen incluir para resolver sus necesidades y descartando aquellas que no necesiten. Así, los paquetes pueden variar desde un sencillo entorno que se maneje con el ratón y no requiera ningún tipo de conocimiento o instalación especial por el lado del usuario, hasta el suministro de opciones de infraestructura para desarrollo avanzado. <sup>5</sup>

l 5 *PaaS*. https://www.interoute.es/what-paas. Consulta: 4 de noviembre de 2017.

#### Figura 2. **Plataforma como servicio**

<span id="page-30-1"></span>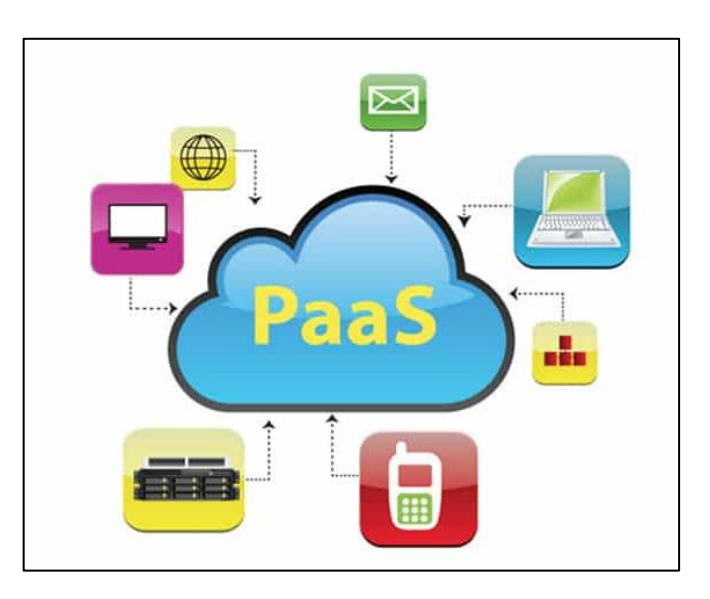

Fuente: *Servicio de plataformas PaaS*. https://www.freelancinggig.com/blog/2017/01/24/paasplatform-service-helps-startup/. Consulta: 7 de noviembre de 2017.

#### **2.2.2. Funcionalidades de PaaS**

- <span id="page-30-0"></span> Sistema operativo: simplemente se selecciona y se preconfigura por *default*.
- Entorno de *scripting* de servidor: puede mejorar las funcionalidades de un servidor, es decir, las capacidades que trae por defecto más RAM o capacidad de almacenamiento.
- Sistema de gestión de base de datos: se selecciona qué base de datos se utilizará y no habrá que poner énfasis en replicas ya que trae por defecto la replicación en otra zona geográfica.
- Software de servidor: con *script* preconfiguradas se puede instalar cualquier software dentro del servidor, solo se debe asegurar la existencia de este entra el alcance del proveedor de PaaS.
- Soporte técnico: una de las mayores ventajas que da que todo el soporte será por medio del proveedor sin tener que involucrar a ningún tercero.
- Almacenamiento: se puede comprar tanto espacio como se necesit dentro de los servidores.
- Acceso a la red: brindan una IP pública a la cual se puede accesar para realizar pruebas o demostraciones de nuestros productos.

#### **2.2.3. Ventajas del PaaS**

<span id="page-31-0"></span>Al utilizar PaaS se tendrán muchas ventajas ya que es más flexible utilizar algo ya creado y no enfocarse en realizar instalaciones y configuraciones que pueden invertirse en tiempo de desarrollo; entre estas se pueden mencionar las siguientes:

#### **2.2.3.1. Escalabilidad**

<span id="page-31-1"></span>"En programas de cómputo se dice que el sistema es escalable cuando puede aumentar el número de usuarios, de datos que procesa o de solicitudes que recibe, sin que se afecte significativamente su velocidad de respuesta."<sup>6</sup>

l 6 *Escalabilidad*. https://www.aboutespanol.com/que-es-escalabilidad-157635. Consulta: 4 de diciembre de 2017.

#### **2.2.3.2. Desarrollo más sencillo**

<span id="page-32-0"></span>"Debido a que el sistema es escalable por defecto, las tareas propensas a ser ineficientes como el manejo de los datos tienen APIs asociadas. Normalmente son muy sencillas de usar, que se pueden crear completas aplicaciones sin ni siquiera escribir una línea de código." '

#### **2.2.3.3. Administración remota**

<span id="page-32-1"></span>"Desde las páginas web se puede realizar la administración de aplicaciones, modificar tus opciones y monitorear la misma" <sup>8</sup>

#### **2.2.3.4. Alta disponibilidad**

<span id="page-32-2"></span>Es un protocolo de diseño del sistema y su implementación asociada que asegura un cierto grado absoluto de continuidad operacional durante un período de medición dado. Disponibilidad se refiere a la habilidad de la comunidad de usuarios para acceder al sistema, someter nuevos trabajos, actualizar o alterar trabajos existentes o recoger los resultados de trabajos previos. Si un usuario no puede acceder al sistema se dice que está no disponible. El término tiempo de inactividad (*downtime*) es usado para definir cuándo el sistema no está disponible.<sup>9</sup>

#### **2.2.3.5. Seguridad**

1

<span id="page-32-3"></span>"En PaaS se ofrecen diversos mecanismos de seguridad, que incluyen la protección de los datos y la realización y recuperación de copias de seguridad."<sup>10</sup>

<sup>7</sup> ¿*Qué es plataforma cómo servicio PaaS*? https://www.nobbot.com/personas/que-esplataforma-como-servicio-paas/. Consulta: 4 de enero de 2018.

<sup>8</sup> *PaaS y desarrollo*. https://www.asistecsl.es/servicios/saas-paas-y-desarrollo-en-cloud/. Consulta: 6 de enero de 2017.<br><sup>9</sup> Alte disponibilidad, https://o

*Alta disponibilidad*. https://es.wikipedia.org/wiki/Alta\_disponibilidad. Consulta: 6 de enero de 2017.

<sup>10</sup> *What PaaS*. https://www.interoute.es/what-paas. Consulta: 6 de enero de 2017.

#### <span id="page-33-0"></span>**2.3.** *Hosting*

Debido a la naturaleza del software, ya que es web, se necesita un lugar para alojarlo y que se encuentre disponible; por ende, existe la necesidad de un hosting: "la prestación en donde una empresa ofrece a su cliente el espacio físico (dentro de un ordenador conocido como servidor) para que almacene los datos de su *website* de modo que esté siempre online." 11

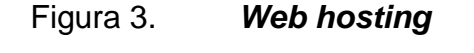

<span id="page-33-2"></span>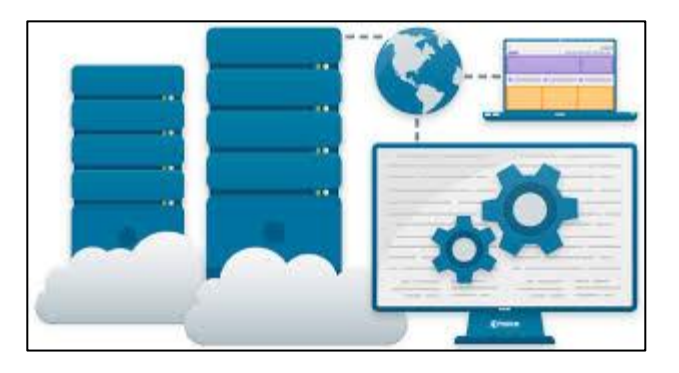

Fuente: *Nuclear hosting*. https://nuclear.hosting/. Consulta: 6 de enero de 2017.

#### **2.3.1. URL**

l

<span id="page-33-1"></span>Para el acceso desde cualquier lugar del mundo se han implantado los servicios mediante la web; para accesar se necesita una URL: "URL significa *uniform resource locator*, o bien, localizador uniforme de recursos. En pocas palabras, se trata de una serie de caracteres que responden a un formato

<sup>11</sup> ¿*Qué es el hosting*? https://duplika.com/que-es-el-hosting/. Consulta: 11 de febrero de 2018.

estándar y que permiten clasificar recursos subidos a internet para su descarga y utilización."<sup>12</sup>

<span id="page-34-1"></span>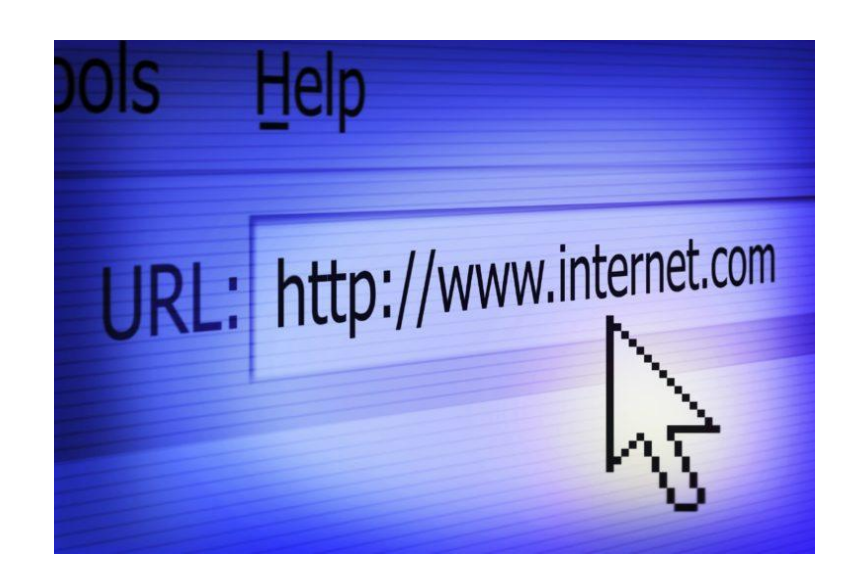

Figura 4. **URL** 

Fuente: *Tecnología URL*. https://www.cbronline.com/what-is/what-is-a-url-4934011/. Consulta: 11 de febrero de 2017.

#### **2.3.2. Espacio** *web* **en el** *hosting*

<span id="page-34-0"></span>Al alojar nuestra aplicación en la nube se necesita espacio de disco donde se encontrarán las tablas, la fuente ya desplegada, es decir, los discos duros que el proveedor brindará para alojar nuestra información.

<sup>1</sup> <sup>12</sup> *Tecnología URL*. https://www.definicionabc.com/tecnologia/url.php. Consulta: 11 de febrero de 2017.

#### Figura 5. **Espacio** *web hosting*

<span id="page-35-1"></span>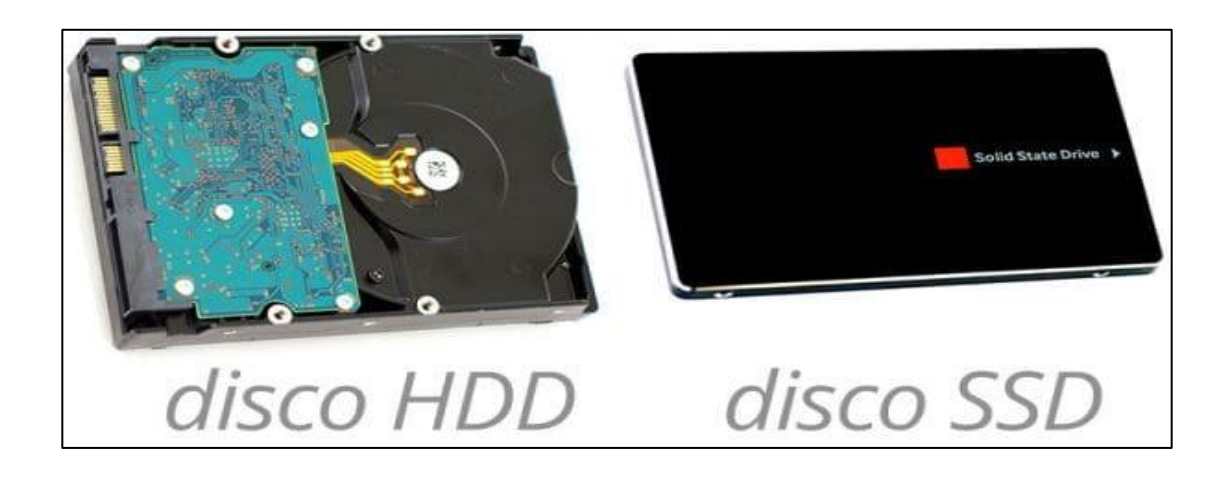

Fuente: ¿*Qué es el hosting*? https://duplika.com/que-es-el-hosting/. Consulta: 11 de febrero de 2017.

#### **2.3.3. Dominio** *web*

<span id="page-35-0"></span>Para accesar a la URL se necesita que se encuentre registrado un dominio el cual se define como "el propósito principal de los nombres de dominio en internet y del sistema de nombres de dominio (DNS), es traducir las direcciones IP de cada nodo activo en la red, a términos memorizables y fáciles de encontrar. Esta abstracción hace posible que cualquier servicio (de red) pueda moverse de un lugar geográfico a otro en la red internet, aun cuando el cambio implique que tendrá una dirección IP diferente."<sup>13</sup>

l <sup>13</sup> ¿*Qué es un dominio de Internet*? https://www.camarazaragoza.com/faq/que-es-un-dominiode-internet/. Consulta: 26 de marzo de 2018.
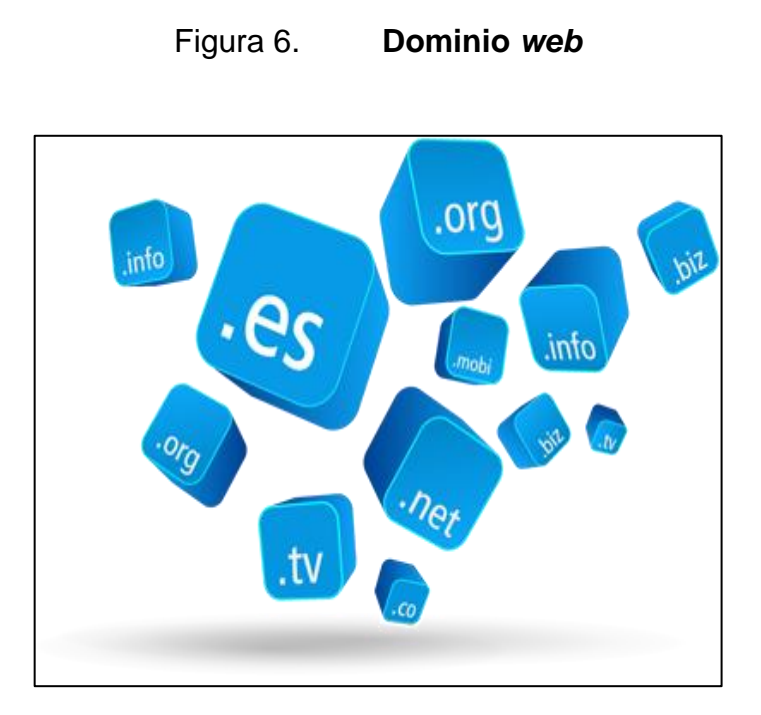

Fuente: *Dominio de internet*. https://okhosting.com/blog/dominio-de-internet/. Consulta: 26 de marzo de 2018.

### **2.3.4. Certificado SSL**

Al publicar la aplicación se necesita que la información se mantenga protegida de cualquier ataque y se cifre el código porque es necesario un certificado SSL que se define como:

Un certificado SSL sirve para brindar seguridad al visitante de su página web, una manera de decirles a sus clientes que el sitio es auténtico, real y confiable para ingresar datos personales. Las siglas SSL responden a los términos en inglés (*secure socket layer*), el cual es un protocolo de seguridad que hace que sus datos viajen de manera íntegra y segura, es decir, la transmisión de los datos entre un servidor y usuario *web*, y en retroalimentación, es totalmente cifrada o encriptada. El que los datos viajen cifrados, nos referimos a que se emplean algoritmos matemáticos y un sistema de claves que sólo son identificados entre la persona que navega y el servidor. Al tener un certificado SSL confiable, nuestros datos están encriptados, en ese momento podemos asegurar que nadie puede leer su contenido. Todo esto nos lleva a entender que la tecnología que brinda un

certificado SSL es la transmisión segura de información a través de internet, y así confirmar que los datos están libres de personas no deseadas.<sup>1</sup>

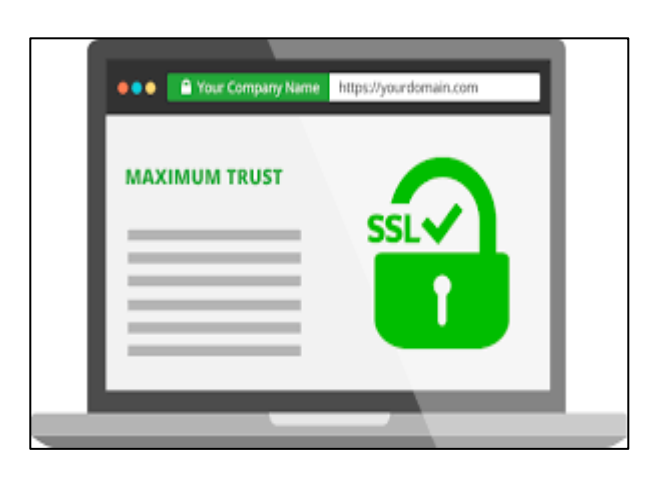

Figura 7. **Certificado SSL** 

Fuente: *Certificado SSL no segura*. https://m3publicidad.es/2018/06/07/ultimo-aviso-googlemarcara-web-sin-certificado-ssl-no-segura. Consulta: 26 de marzo de 2018.

#### **2.4. Componentes del** *Hosting* **y su elección**

Para realizar la elección del hosting adecuado se tomaron en cuenta los componentes de administración necesarios como lo son predicción de tráfico en el servidor, análisis de capacidad de base de datos, monitoreo de capacidad en disco duro.

#### **2.4.1. Hostinger**

l

Hostinger es una plataforma que provee servicios en la nube; "es destacado como la mejor plataforma de hosting gratis por 10 años seguidos, Hostinger garantiza servidores confiables, absolutamente ningún anuncio en su

<sup>14</sup> *Certificado SSL*. https://www.certsuperior.com/QueesunCertificadoSSL.aspx. Consulta: 26 de marzo de 2018.

sitio *web* y hasta el 99,9 % del tiempo sin caídas. Ofrece servicios en PHP, MySQL, FTP y Cpanel."<sup>15</sup>

Figura 8. **Compañía Hostinger** 

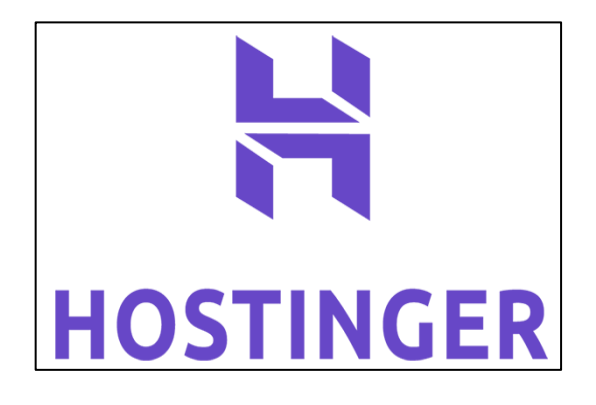

Fuente: *Hostinger*. https://www.hostinger.com/blog/news/hostinger-receives-top-ratings-fromhostingadvice-com-experts/. Consulta: 26 de marzo de 2018.

### **2.4.2. Servidor Linux**

Es necesario un sistema operativo capaz de soportar el software de la aplicación para que sea totalmente funcional. "Linux se utiliza para administrar tus aplicaciones a través de su línea de comandos, algo que lo diferencia de los sistemas operativos más comerciales y de uso fácil que existen. Es la línea de comandos y la libertad que te da lo que hace que Linux sea un sistema operativo tan popular; la ausencia de una interfaz gráfica de usuario ostentosa es celebrada por la comunidad Linux."<sup>16</sup>

1

<sup>15</sup> *Hostinger*. https://www.hostinger.es/. Consulta: 26 de marzo de 2018.

<sup>16</sup> Linux. ¿*Qué es y cómo funciona*? https://www.hostname.cl/blog/que-es-linux-y-comofunciona-en-tu-servidor-dedicado. Consulta: 26 de marzo de 2018.

## **2.4.3. Cpanel**

Es un panel de control de código abierto:

Para *web* hosting basados en Linux que entrega una interfaz gráfica y herramientas de automatización que simplifican los procesos de almacenar un sitio web.

Cpanel utiliza una estructura de 3 capas que entregan capacidades de administrador, revendedor y a usuarios finales dueños de sitios web para controlar los diversos aspectos de un sitio web y la administración del servidor mediante cualquier navegador.

Adicionalmente a la interfaz gráfica, Cpanel incluye una consola de comandos y acceso a una API que permite el uso de software de terceros, empresas de web hosting y desarrolladores para la automatización en los procesos de administración de sistemas.

Cpanel está diseñado para funcionar tanto en servidores dedicados o servidores virtuales. La última versión de Cpanel soporta la instalación en varios sistemas operativos como: CentOS, Red Hat Enterprise Linux (RHEL), y CloudLinux. La versión cPanel 11.30 es la última versión soportada para FreeBSD.<sup>17</sup>

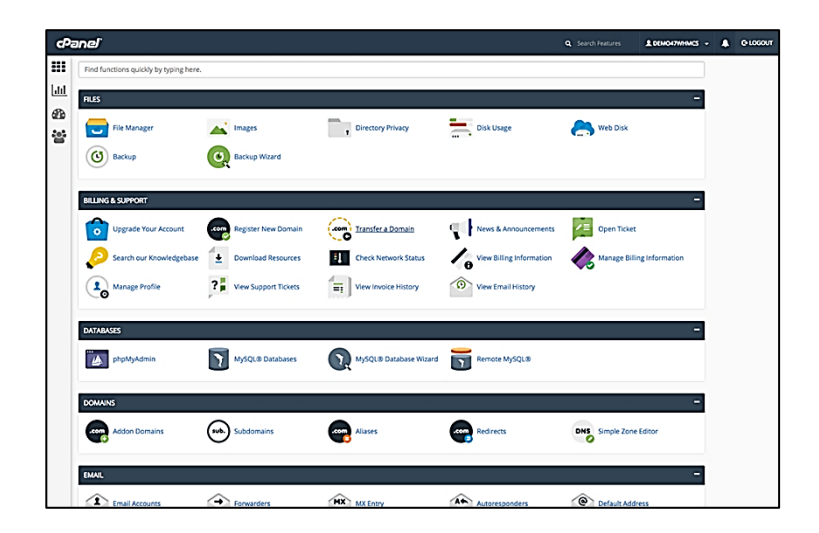

#### Figura 9. **Administrador Cpanel**

Fuente: *Administtrador cpanel*. https://www.whmcs.com/for/cpanel/. Consulta: 26 de marzo de 2018.

l

<sup>17</sup> *Hosting wed*. https://www.hostname.cl/web-hosting/cpanel. Consulta: 26 de marzo de 2018.

#### **2.4.4. FTP**

Mediante el protocolo FTP se subirá todo el código necesario a la plataforma Hostinger para tener habilitada en la nube nuestra aplicación.

Conocido preferentemente por sus siglas de FTP (en inglés, *file transfer protocol*) este protocolo de red llamado protocolo de transferencia de archivos es como su nombre lo indica una de las formas en la cual podemos enviar archivos hacia una Red TCP (siglas en inglés de *transmission control protocol*) en la que utilizaremos la clásica arquitectura de cliente - servidor para dicha transferencia. De este modo, tenemos desde nuestro ordenador que oficiará como cliente la posibilidad de poder establecer un vínculo con un servidor remoto para poder o bien descargar archivos desde esta dirección de destino, o bien poder cargar archivos mediante un envío del mismo, sin tener en cuenta como condicionante al sistema operativo que se esté utilizando en cada extremo de la comunicación de datos.<sup>18</sup>

Figura 10. **Protocolo FTP**

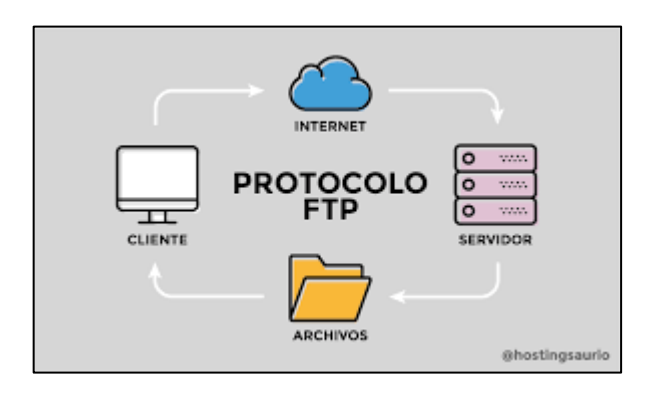

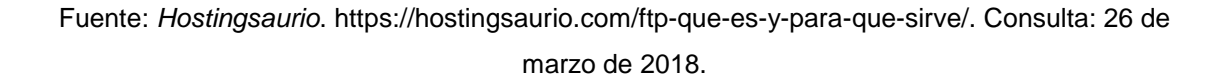

#### **2.4.5. RDBMS**

1

Para el caso particular de la aplicación se utilizar MySQL como motor de base de datos, pero el general, esto significa.

<sup>18</sup>*Sistemas*. https://sistemas.com/ftp.php. Consulta: 26 de marzo de 2018.

"Es un programa que te permite crear, actualizar y administrar una base de datos relacional. La mayoría de los RDBMS comerciales utilizan el lenguaje de consultas estructuradas (SQL) para acceder a la base de datos, aunque SQL fue inventado después del desarrollo del modelo relacional y no es necesario para su uso."<sup>19</sup>

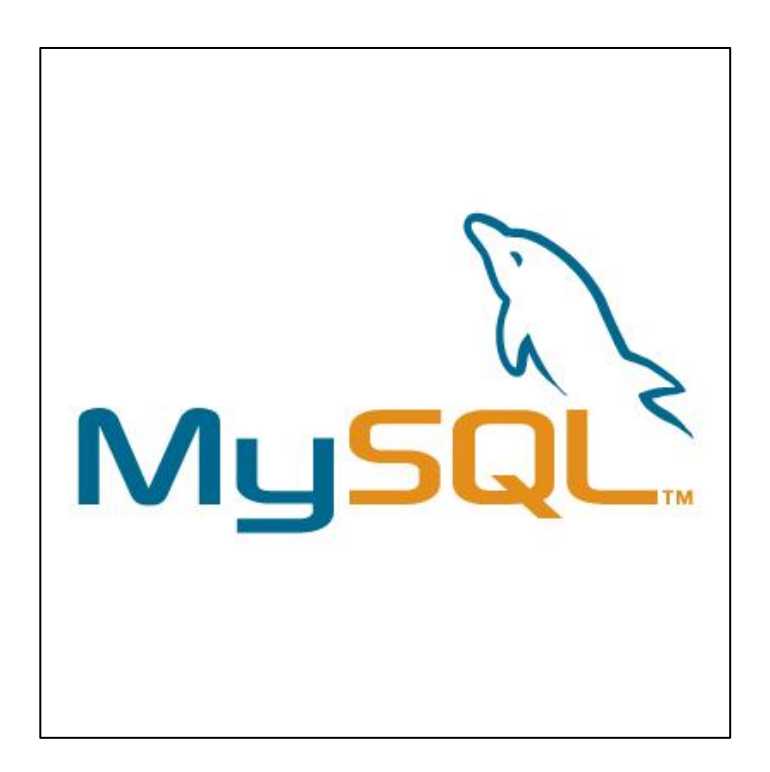

Figura 11. **RDBMS MySQL**

Fuente: *Logos*. https://www.seeklogo.net/technology-logos/mysql-in-eps-format-5459.html. Consulta: 4 de abril de 2018.

<sup>19</sup> *Sistema de gestión de datos*. https://searchdatacenter.techtarget.com/es/definicion/Sistemade-gestion-de-bases-de-datos-relacionales-RDBMS. Consulta: 26 de marzo de 2018.

l

<sup>20</sup> *PhpMyAdmin*. https://es.wikipedia.org/wiki/PhpMyAdmin. Consulta: 26 de marzo de 2018.

#### **2.4.6. PhpMyAdmin**

Dentro de Hostinger se podrá utilizar un manejo visual para la base de datos haciendo que las tareas sean mucho más fáciles e intuitivas debido a que PhpMyAdmin es una herramienta escrita en PHP con la intención de manejar la administración de MySQL a través de páginas *web*, utilizando internet. Actualmente, puede crear y eliminar bases de datos; crear, eliminar y alterar tablas; borrar, editar y añadir campos; ejecutar cualquier sentencia SQL; administrar claves en campos; administrar privilegios; exportar datos en varios formatos; está disponible en 72 idiomas. Se encuentra disponible bajo la licencia GPL versión 2.

| phpMyAdmin                                                                                                    | DipMyAdmin demo - MySQL<br>+                                                                                                    |                |               |                                       |                      |                                             | ᄎ |  |  |  |  |
|----------------------------------------------------------------------------------------------------|----------------------------------------------------------------------------------------------------|----------------|---------------|---------------------------------------|----------------------|---------------------------------------------|---|--|--|--|--|
| $\n  a\n  b\n  c\n$                                                                                                    | <b>Databases</b>                                                                                                    | $\Box$ sq.     | <b>Status</b> | $\leftrightarrow$ Export<br>all Users | $\rightarrow$ Import | Settings<br><b>Replication</b><br>ш<br>More |   |  |  |  |  |
| <b>Current Server:</b><br>phpMyAdmin demo - My -<br>$\overline{ }$<br>(Recent tables)                                                        | Users overview                                                                                                    |                |               |                                       |                      |                                             |   |  |  |  |  |
| filter databases by name X                                                                                                    | <b>User</b>                                                                                                    | Host           |               | Password Global privileges @          |                      | <b>Grant Action</b>                         |   |  |  |  |  |
|                                                                                                    | debian-sys-maint localhost Yes<br>▫                                                                                                    |                |               | ALL PRIVILEGES                        | No                   | <b>D</b> Edit Privileges <b>E</b> Export    |   |  |  |  |  |
| $1 - 2 > 5$<br>$+$ $\Box$ $\cdots$                                                                                                    | □ lucasbrasilconta                                                                                                    | localhost Yes  |               | USAGE                                 | No                   | <b>D</b> Edit Privileges <b>B</b> Export    |   |  |  |  |  |
| $+$ 000000                                                                                                    | □<br>pma                                                                                                    | localhost Yes  |               | <b>USAGE</b>                          | <b>No</b>            | <b>P</b> Edit Privileges & Export           |   |  |  |  |  |
| + Chad                                                                                                    | $\Box$ root                                                                                                    | 127.0.0.1 No   |               | ALL PRIVILEGES                        | Yes                  | <b>P</b> Edit Privileges <b>A</b> Export    |   |  |  |  |  |
| +Ha Erik<br>$+$ Eton                                                                                                    | root<br>n.                                                                                                    | localhost No   |               | ALL PRIVILEGES                        | Yes                  | <b>P</b> Edit Privileges <b>B</b> Export    |   |  |  |  |  |
| + JanetM                                                                                                    | $\Box$ root                                                                                                    | pmademo No     |               | ALL PRIVILEGES                        | Yes                  | <b>P</b> Edit Privileges <b>A</b> Export    |   |  |  |  |  |
| ⊕⊣a asd<br>$+$ atestdb1986                                                                                                    | □<br>test user                                                                                                    | localhost --   |               | <b>USAGE</b>                          | <b>No</b>            | <b>P</b> Edit Privileges <b>EXport</b>      |   |  |  |  |  |
| + avinash                                                                                                    | $\Box$ toor                                                                                                    | %              | Yes           | ALL PRIVILEGES                        | Yes                  | <b>P</b> Edit Privileges <b>B</b> Export    |   |  |  |  |  |
| +Hal bancaythongnoel<br>+ bancaythongnoel.com<br>+-a binus                                                                                   | □ Check All                                                                                                    | With selected: |               | $\Box$ Export                         |                      |                                             |   |  |  |  |  |
| $+$ $ \alpha$ ciago 92<br>$+$ cosmopolita<br>$+$ entreprise                                                                                  | Add user                                                                                                    |                |               |                                       |                      |                                             |   |  |  |  |  |
| <b>A</b> <sub>(a)</sub> fred<br>$\neg$ $\Box$ New<br><b>HHII</b> students<br>由图 zip<br>G-a graphistedacunha<br>$+$ $ \sqrt{ }$ grosappareils | <b>A</b> Remove selected users<br>(Revoke all active privileges from the users and delete them afterwards.)<br>$\Box$ Drop the databases that have the same names as the users.                                                                                                  |                |               |                                       |                      |                                             |   |  |  |  |  |
| (+) fi<br>+- information_schema<br>+Ha joins<br><b>E-a kayla</b><br>++ menagerie<br>+ music<br>+ mysql                                       | Go<br>Note: phpMyAdmin gets the users' privileges directly from MySQL's privilege tables. The content of these tables may differ from<br>the privileges the server uses, if they have been changed manually. In this case, you should reload the privileges before you continue. |                |               |                                       |                      |                                             |   |  |  |  |  |
|                                                                                                    |                                                                                                    |                |               |                                       |                      |                                             | Ξ |  |  |  |  |

Figura 12. **phpMyAdmin**

Fuente: *Projects phpmyadmin*. https://sourceforge.net/projects/phpmyadmin/. Consulta: 4 de abril de 2018.

# **3. DISEÑO DE LA APLICACIÓN**

#### **3.1. Componentes para realizar flujos**

Dentro del CMS *wordpress* se utilizaron diferentes *plugins* ya realizados; se acomodaron de tal forma que se pueda plasmar el flujo que necesita a su vez, se tendrán que verificar las ideas primero para plasmar luego en los flujos:

- Gravity forms
- Gravity flows

### **3.1.1.** *Gravity form*

Este plugin se deberá obtener de la página oficial, una vez instalado el plugin dentro de *wordpress* permitirá crear nuevos formularios, editar anteriores, eliminarlos y exportarlos.

### Figura 13. *Gravity forms wordpress*

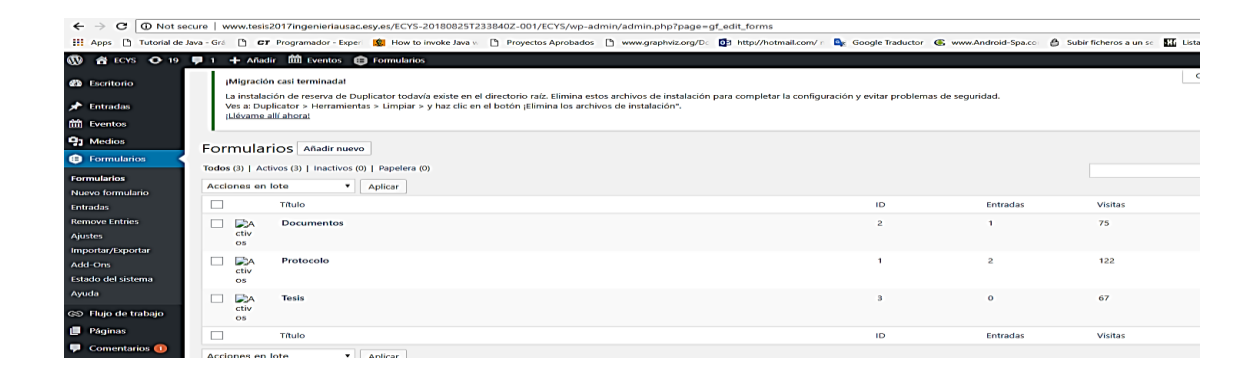

### **3.1.1.1. Creación de formulario con gravity forms**

Esto permite generar mediante varios *clicks* formularios para luego publicarlos en cualquier sitio que se necesite.

#### **3.1.1.1.1. Nuevo formulario**

Se presentará una ventana donde al arrastrar los objetos HTML que se necesiten, se podrá crear un formulario.

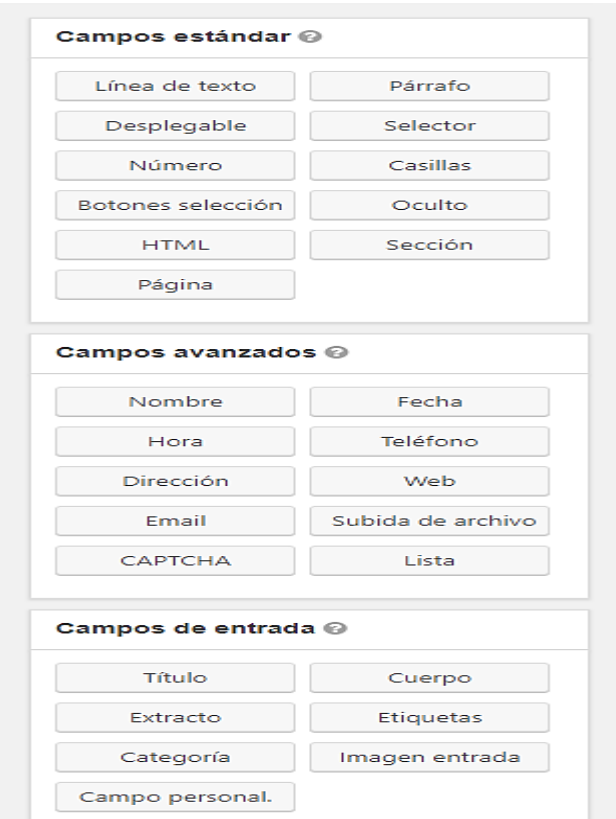

# Figura 14. **Elementos HTML gravity forms**

# **3.1.1.1.2. Arrastrar elementos de nuevo formulario**

Para el formulario se utilizarán los siguientes componentes que permitirán el uso adecuado de la información.

- **•** Etiquetas
- Línea de texto
- Párrafo
- Selecto
- Subida de archivo

# Figura 15. **Formulario de tesis**

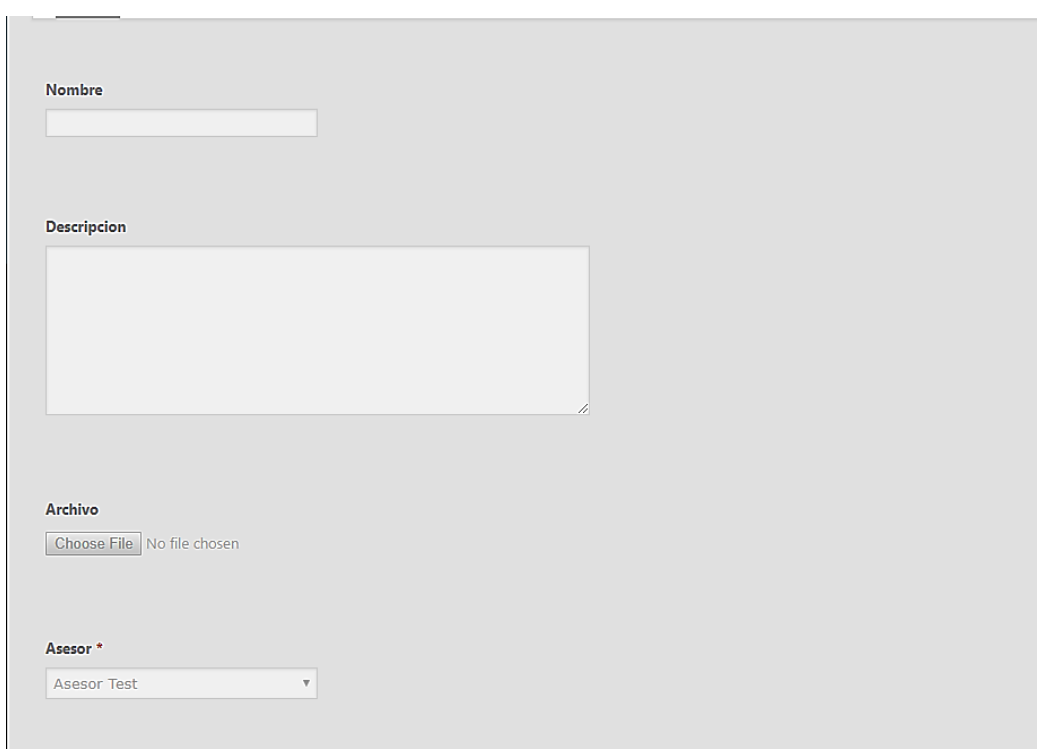

# **3.1.1.1.3. Ajustes del formulario**

En esta parte se visualizarán todos los ajustes que se tendrán que hacer para que el formulario tenga una secuencia lógica, ver qué tipos de botones se necesitan o cambiarle el CSS al formulario según sea el caso.

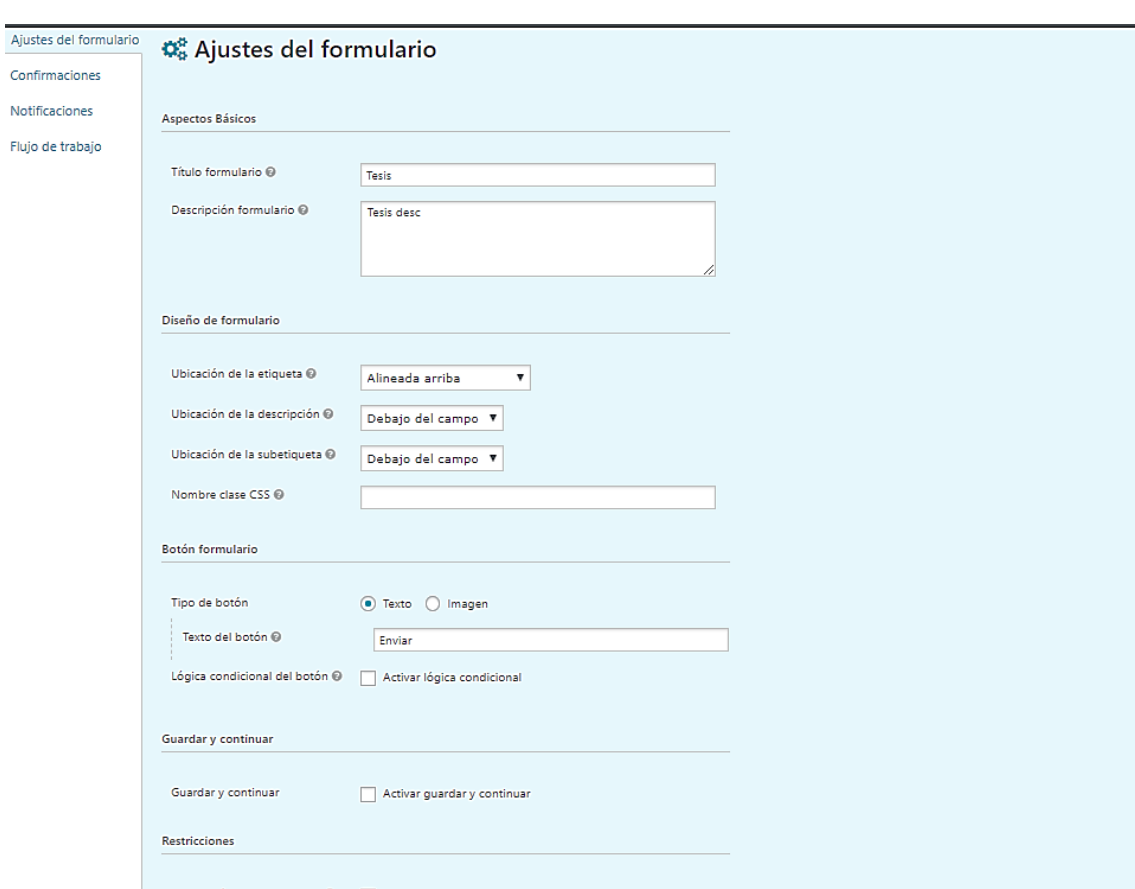

# Figura 16. **Ajuste del formulario de tesis**

# **3.1.1.1.4. Confirmación del formulario de tesis**

Básicamente para esta parte será un mensaje automático que se desplegará a los usuarios luego de haber utilizado el formulario; se tendrá que poner un nombre para la confirmación; permite añadir mensajes con videos o fotos y el tipo de confirmación puede ser un texto, una página completa o una redirección a otro sitio web.

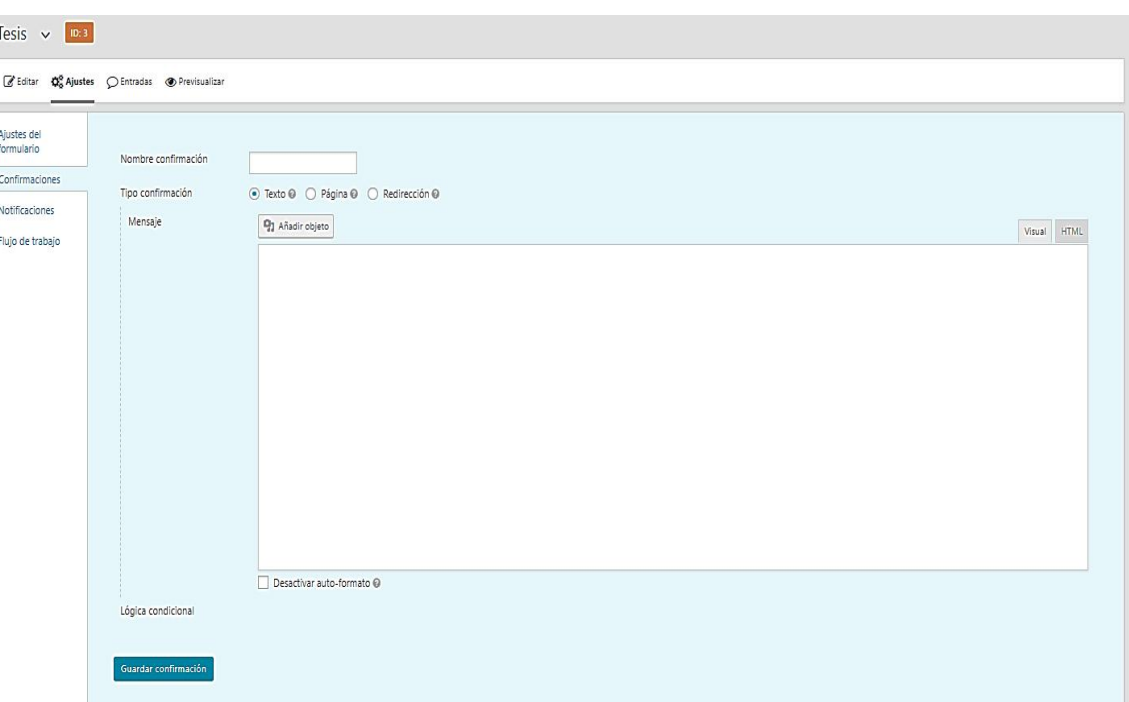

Figura 17. **Confirmación del formulario de tesis**

# **3.1.1.1.5. Notificaciones del formulario de tesis**

En esta parte se elegirá como notificar al administrador el uso del formulario; por medio del envío de un correo electrónico, el cual también permite ajustarlo según sean las necesidades.

Figura 18. **Notificaciones del formulario de tesis**

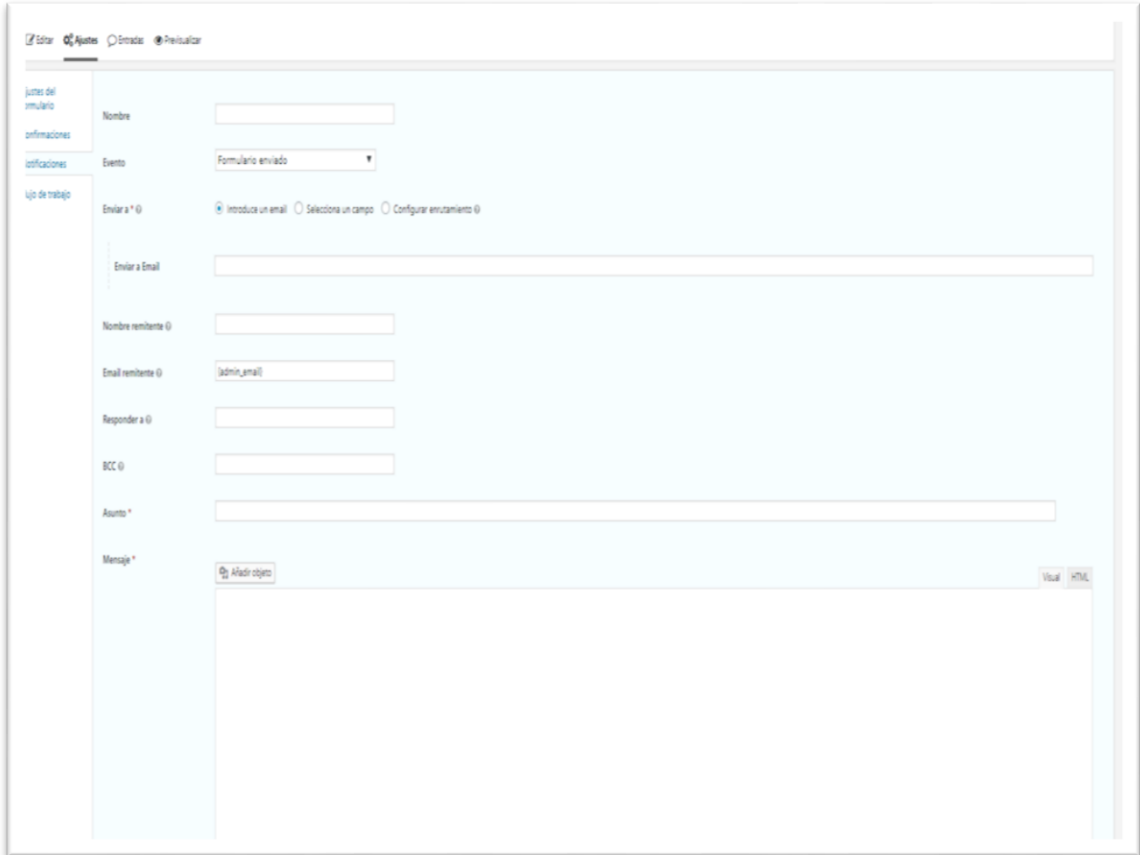

# **3.1.1.1.6. Vista previa formulario**

En esta parte permite generar una vista previa de los formularios creados y asi verificar que todo esté bien y sea funcional.

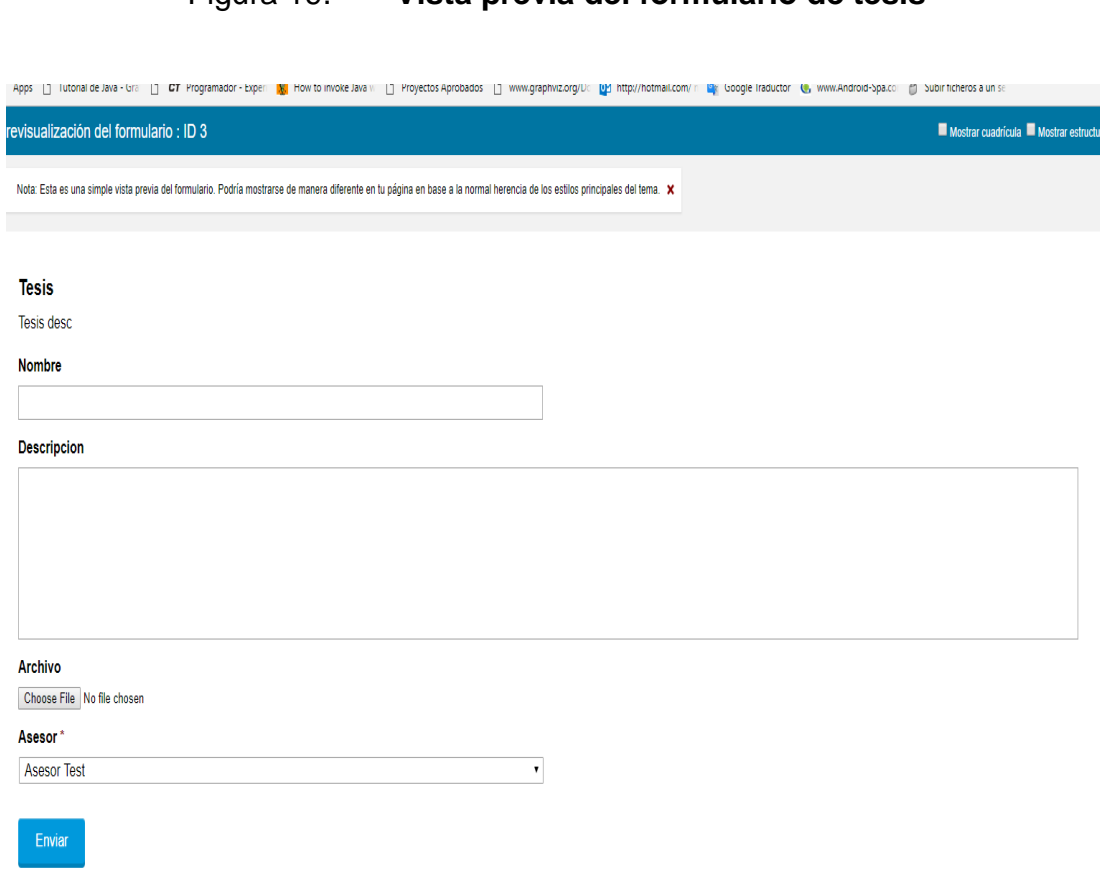

# Figura 19. **Vista previa del formulario de tesis**

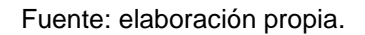

# **3.1.1.2. Gravity flows**

El flujo que anteriormente se muestra es la interacción entre los diferentes usuarios registrados en el sistema, para realizarlo utilizará Gravity flows ya que se tendrán creados los formularios; con ayuda de este *plugin* podrán interactuar entre sí en una secuencia de pasos lógicos.

# **3.1.1.1 Nuevo flujo**

Se indicaron los pasos para el flujo y se establecen las condicionales necesarias.

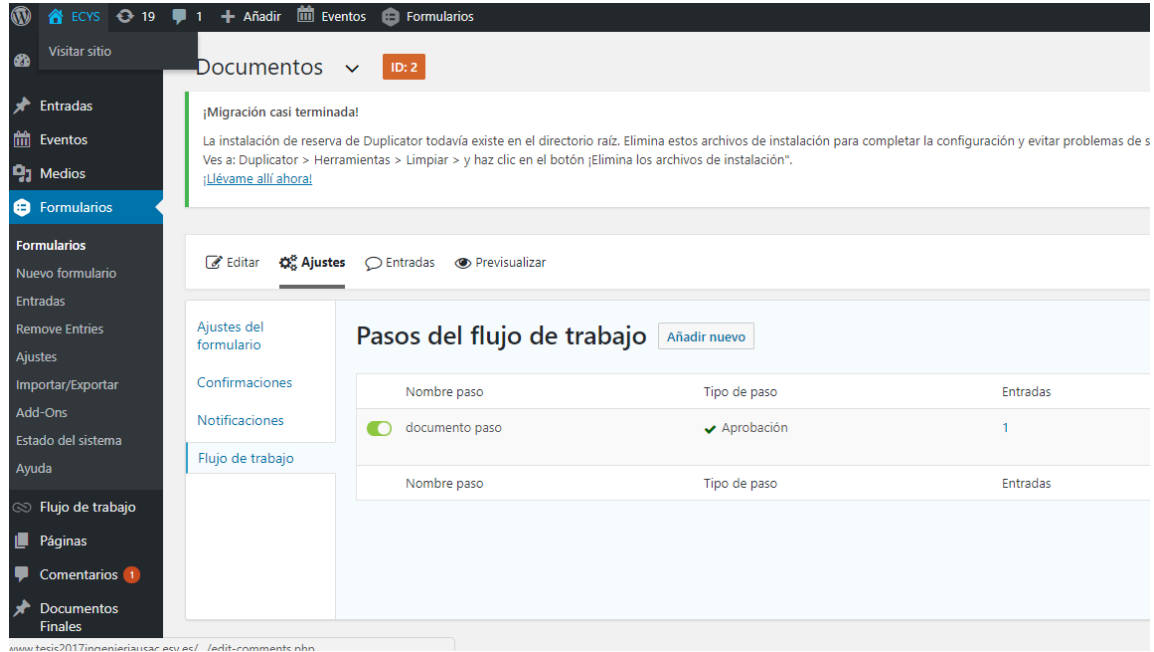

Figura 20. **Pasos del flujo de trabajo**

Fuente: elaboración propia.

### **3.1.1.3. Ajuste del paso de flujo de trabajo**

Al realizarle los ajustes al paso del flujo de trabajo se indicará que se hará en cada paso.

# Figura 21. **Ajuste del flujo de trabajo**

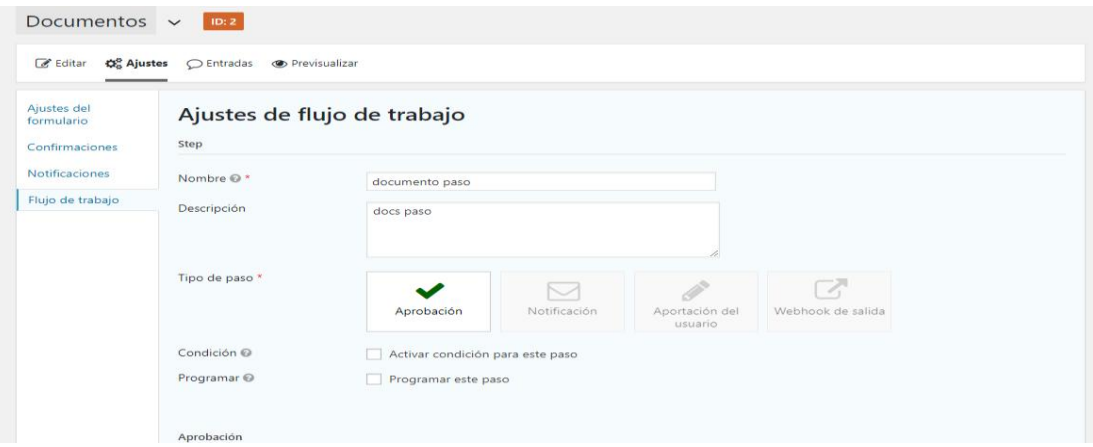

Fuente: elaboración propia.

# **3.1.1.4. Notificaciones**

Se programa a quien se deberá notificar cada paso.

Figura 22. **Notificaciones**

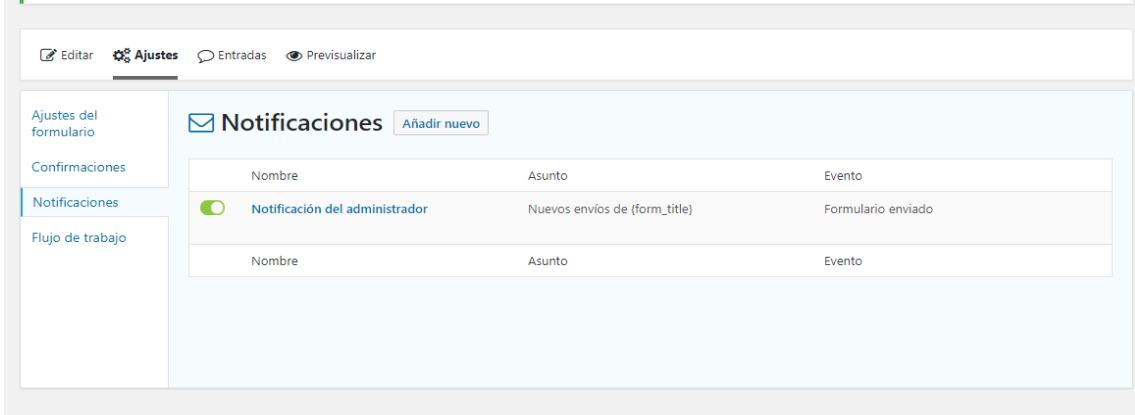

## **3.2. Diseño intuitivo, usabilidad y escalabilidad**

Esto se refleja en la funcionalidad, la facilidad de uso y lo robusto que tiene que ser un sistema ya que, si un sistema es demasiado complejo para su uso, no tiene una imagen agradable para el usuario y tiende a fallar en las peticiones simplemente no se utilizara y tendrá que sustituirse por otro.

### **3.2.1. Diseño intuitivo**

Un software siempre se debe realizar para todo tipo de usuarios; en este caso es para estudiantes de la Escuela de Ingeniería en Ciencias y Sistemas; pero al pensar en una escalación a otras escuelas de la facultad, se debe elaborar lo más entendible: que los flujos sean sencillos y que el usuario sienta tranquilidad al utilizarlo.

# Figura 23. **Pantalla principal del software, versión** *web*

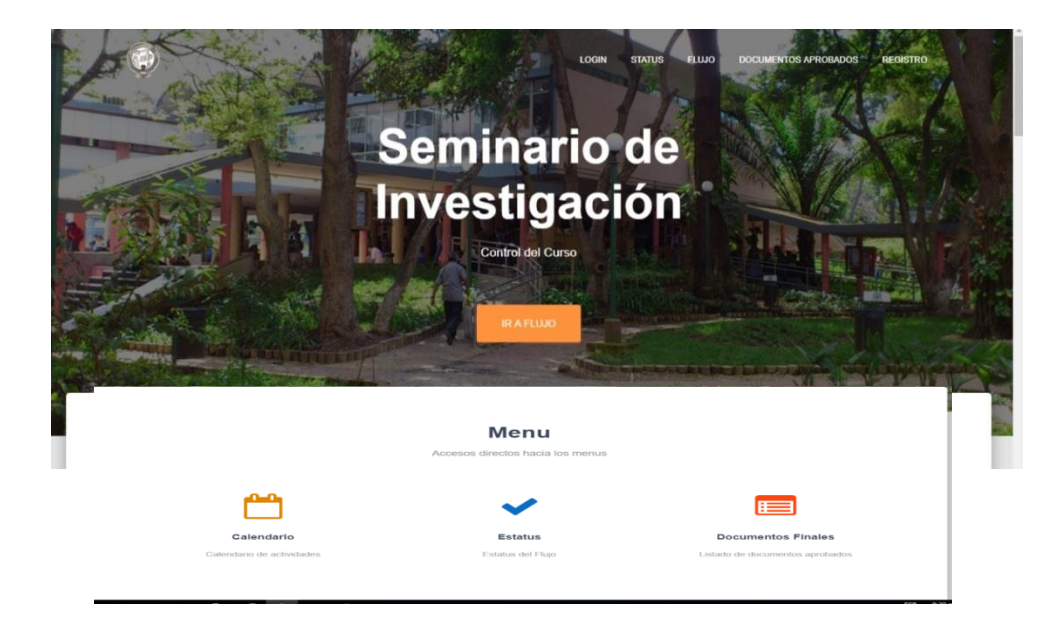

### **3.2.2. Usabilidad**

La usabilidad la dará la implementación del software en línea ya que podrá accesarse desde cualquier lugar al estar publicado dentro de un *hosting* que se pueda alcanzar en todo el mundo; tener un dominio que describa que es y que sea responsiva podrá ser accesado por cualquier dispositivo en cualquier momento haciendo la aceptación por los usuarios mejor y más rápida.

### Figura 24. **Pantalla principal del software versión Mobile**

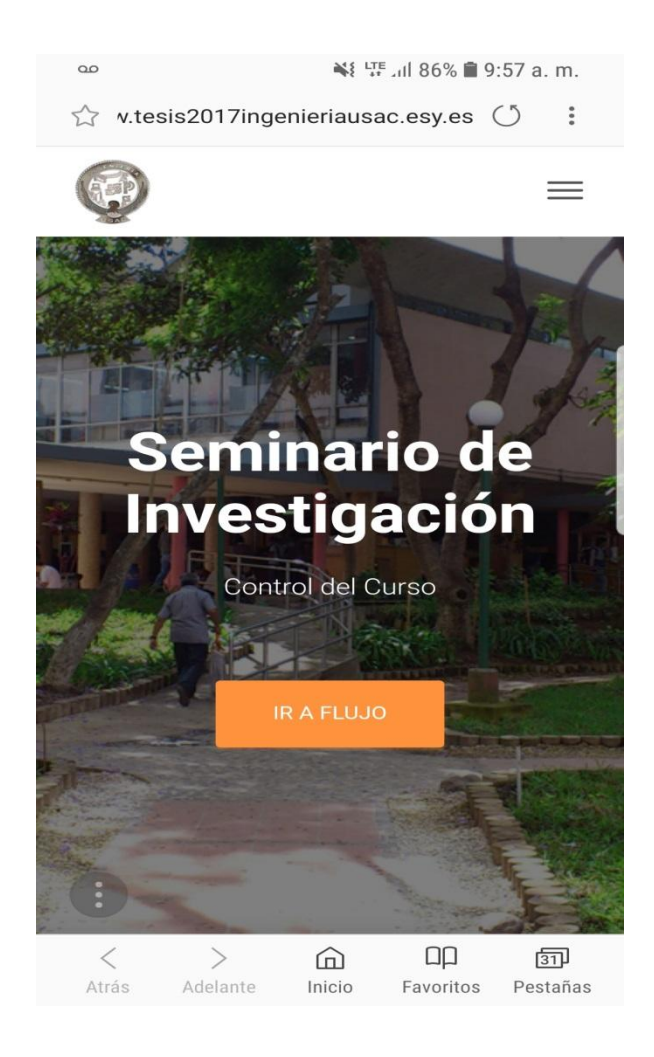

#### **3.2.3. Escalabilidad**

Debido a las exigencias actuales del mercado y de la globalización, todas las aplicaciones deben tener escalabilidad: "en general, también se podría definir como la capacidad del sistema informático de cambiar su tamaño o configuración para adaptarse a las circunstancias cambiantes." 20

#### **3.2.3.1. Escalabilidad vertical**

Se puede implementar como un tipo de escalabilidad, no es muy recomendada debido a que es un software *web* ya que "el escalamiento vertical consiste en agregar recursos a un solo nodo, aumentando su capacidad, esto puede ser aumentar la memoria RAM del servidor, agregar discos duros de mayor capacidad, cambiar de CPU o incluso cambiar todo el servidor por uno de más capacidad." <sup>21</sup>

#### **3.2.3.2. Escalabilidad horizontal**

Para este tipo de software es recomendado utilizar este tipo de escalación ya que "este tipo de escalabilidad se basa en el modularidad de su funcionalidad. Por ello suele estar conformado por una agrupación de equipos que dan soporte a la funcionalidad completa. Normalmente, en una escalabilidad horizontal se añaden equipos para dar más potencia a la red de trabajo." $22$ 

l

<sup>21</sup>*Escalabilidad*. https://es.wikipedia.org/wiki/Escalabilidad. Consulta: 29 de julio de 2018.

<sup>22</sup>*Escalamiento vertical vs horizontal*. https://c4-technologies.com/escalamiento-vertical-vshorizontal/. Consulta: 29 de julio de 2018.

<sup>23</sup>*Junta de Andalucía*. http://www.juntadeandalucia.es/servicios/madeja/contenido/recurso/220. Consulta: 29 de julio de 2018.

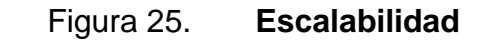

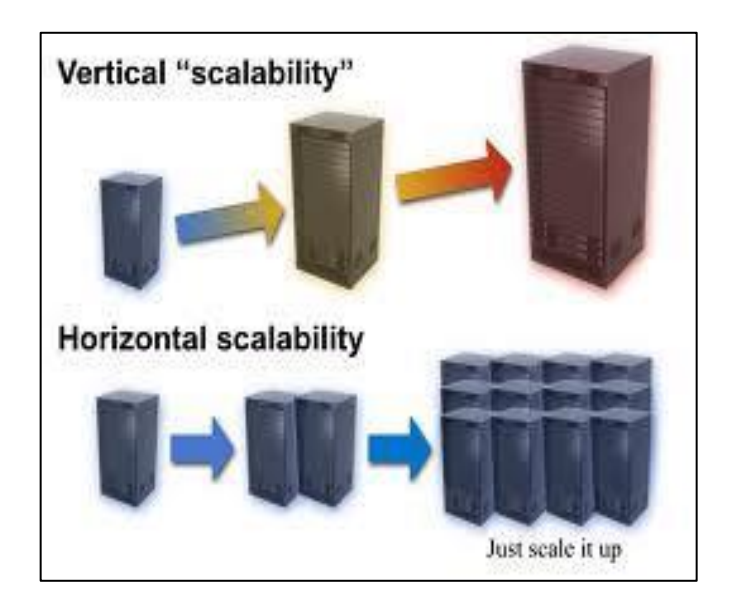

Fuente: *Conceptos de escalabilidad en arquitectura de sistemas*. http://blog.aodbc.es/2013/09/23/conceptos-de-escalabilidad-en-arquitectura-de-sistemas/. Consulta: 29 de julio de 2018.

*Hostinger* debido a que es una PaaS, da el beneficio de realizar la aplicación escalable ajustándola solo cuando sea necesario; brinda una tarifa cuando se llegue a un punto crítico; pero sino ocurre se adaptará y la tarifa seguirá siendo gratuita. Si por algún caso se necesita realizar una copia y trasladarla a otro *hosting* solo será necesario descargar todas las fuentes y el *dump* de la base de datos para realizar el traslado dando la seguridad que siempre las fuentes y los datos serán propios y no del proveedor de servicios en la nube.

# **3.3. Especificación técnica**

Son todos los requerimientos mínimos de hardware y software que son necesarios para que el sistema funcione de manera correcta en su implementación si se ignora cualquier punto puede producir fallos en la ejecución de cualquier proceso.

## **3.3.1. Especificación del** *hosting*

Hostinger ofrece en su amplia gama de servidores que se adapta a las necesidades del software que cuenta con las siguientes especificaciones:

- Procesador Quad-Core 4.8 GHz
- Memoria RAM 2 GB RAM
- 20 GB de disco duro
- Ancho de banda de hasta 1 000 Gb
- IP sitio web 31.170.164.99
- server3.hostinger.es

### **3.3.2. Especificación de software**

Este *hosting* trae la siguiente especificación de software:

- Ubuntu Server 16.04.3 LTS
- Servidor web Apache 2.4
- MySQL 8.0
- Servidor SMTP https://webmail.hostinger.es
- PHP 5.6

# **3.3.3. Arquitectura en la nube**

Esto es una representación de los componentes necesarios que se han utilizado para el desarrollo y la implementación de un sistema de software basado en la nube. Con la representación gráfica se puede interpretar como los componentes interactúan entre sí.

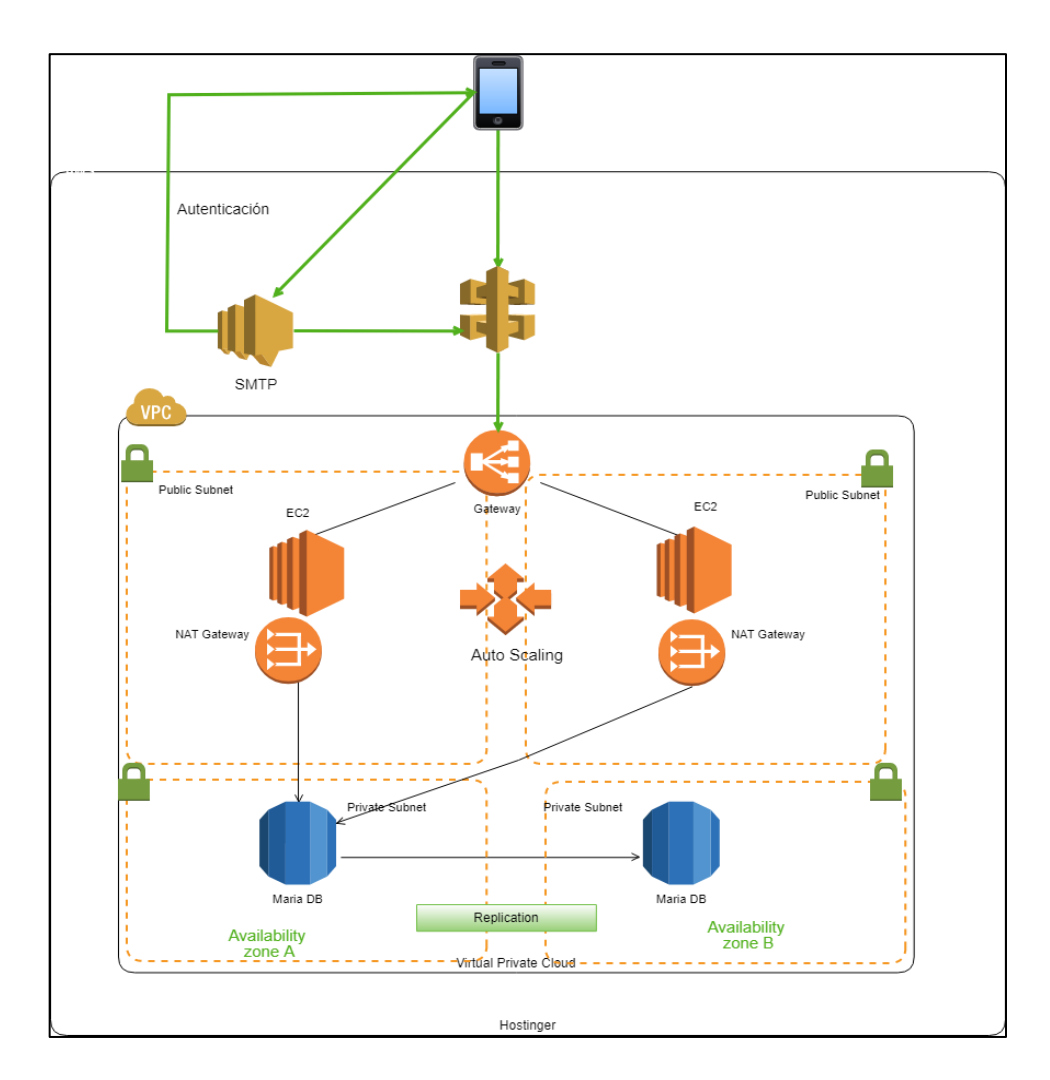

## Figura 26. **Arquitectura en la nube**

# **3.3.4. Flujos de trabajo**

Es una interacción secuencial entre los diferentes usuarios y las diferentes peticiones que se pueden realizar en sistema, dependiendo de las respuestas que ingrese cada usuario la respuesta del sistema reaccionara de manera distinta.

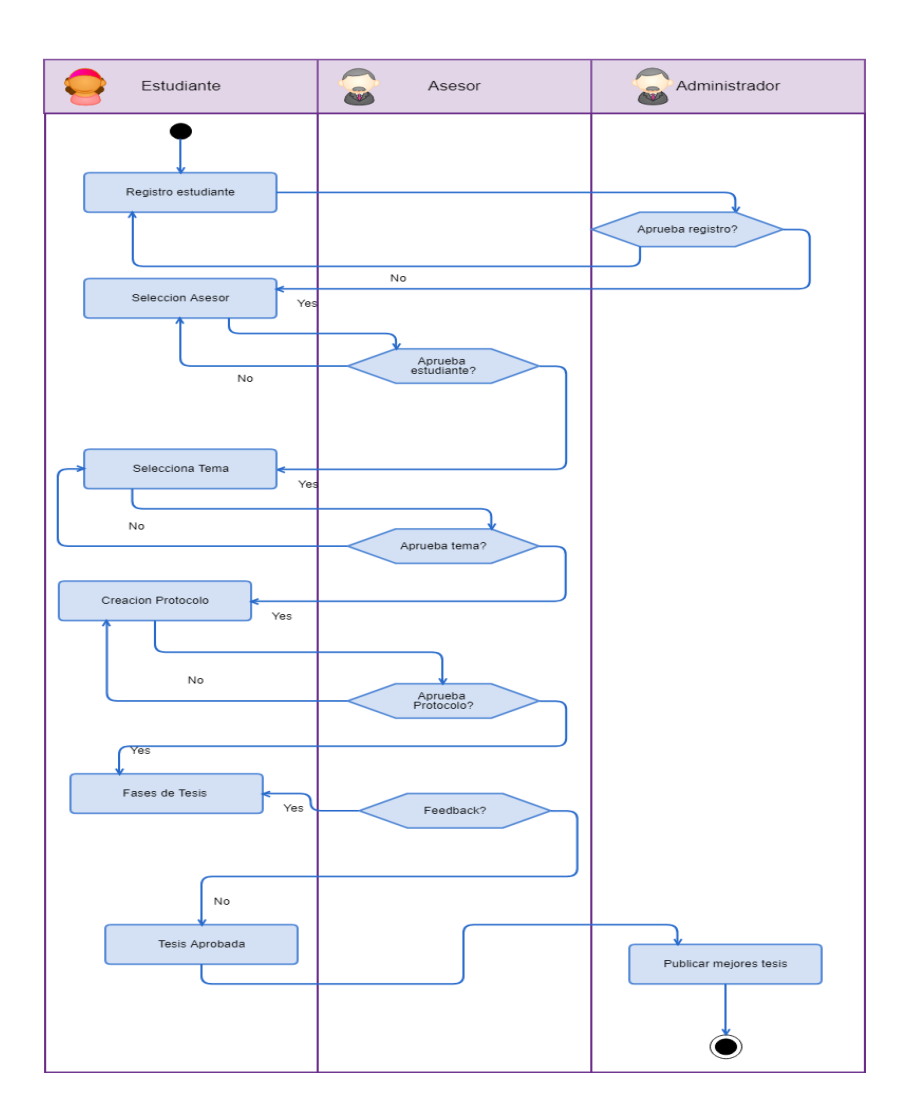

Figura 27. **Flujo de tesis**

Para la aplicación se necesita realizar flujos de trabajo ya que los usuarios se deben comunicar con el asesor para conseguir las aprobaciones hasta llegar al punto final; por ende, es necesario visualizar dicho flujo para después plasmarlo dentro del sitio.

#### **3.3.5. Diagrama de red**

El sistema se deberá comunicar entre todas sus capas y, a su vez, enviar las notificaciones al usuario; deberá tener una dirección donde se aloje todo el software y donde lo puedan modificar según las necesidades que se presenten con el tiempo. Para esto se necesitarán los servidores con PHP instalado donde se ejecutará el código, los servidores con las bases de datos en maestro y esclavo para mantener replica de datos, servidor FTP donde se subirán las fuentes y el servidor de envio de correos.

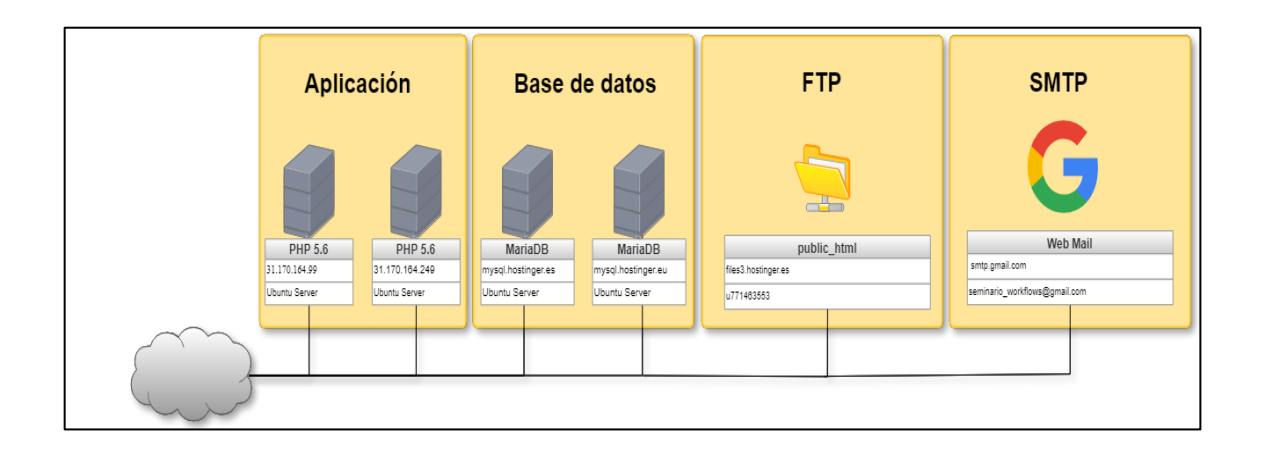

### Figura 28. **Diagrama de red**

# **3.3.6. Diagrama de secuencia**

Para ver cómo interactúan los diferentes componentes en los escenarios que se prevén en el sistema, se realiza el siguiente diagrama para dar una idea más firme de cómo deben responder.

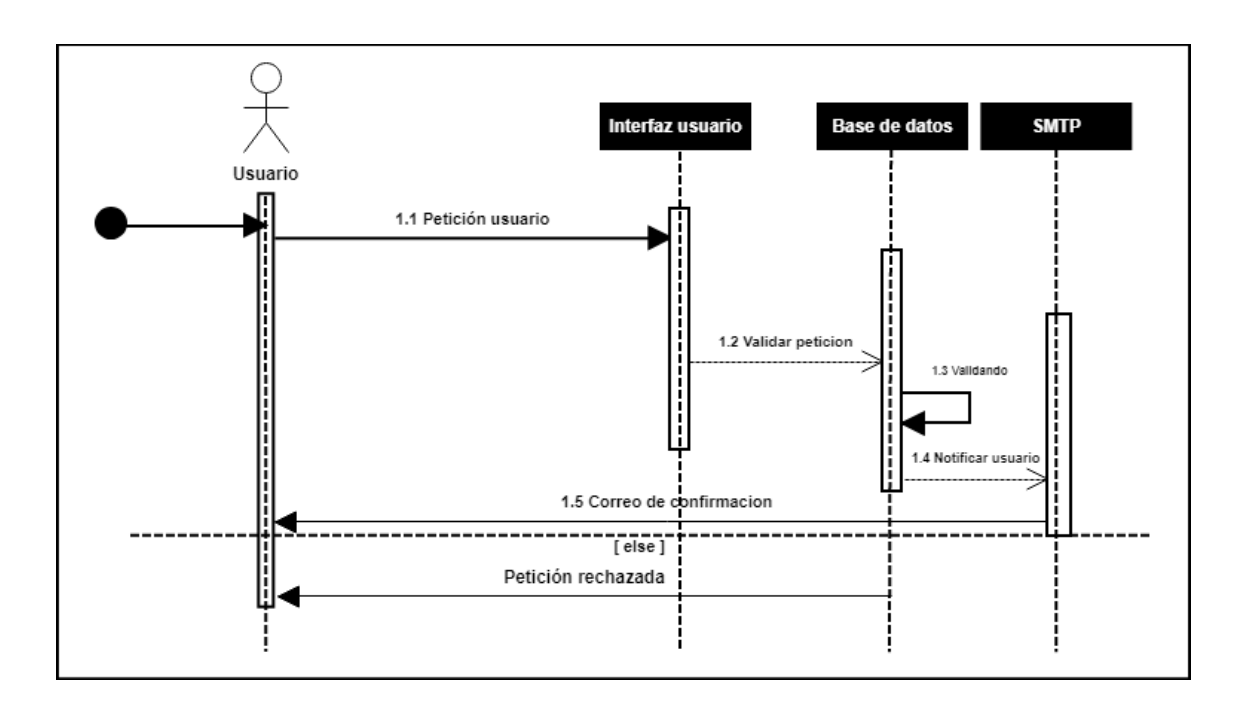

Figura 29. **Diagrama de secuencia**

#### **3.3.7. Arquitectura del sistema**

"Una arquitectura de sistema es un modelo conceptual que define la estructura, comportamiento y más vistas de un sistema. "23

#### **3.3.7.1. Arquitectura cliente servidor**

La arquitectura cliente servidor se basa en que todas las peticiones se realizan a un servidor en donde se encuentra alojado el sistema. Dicho servidor siempre está activo escuchando cualquier petición, mientras que el cliente es cualquier dispositivo que se conecte al sistema y realice una petición.

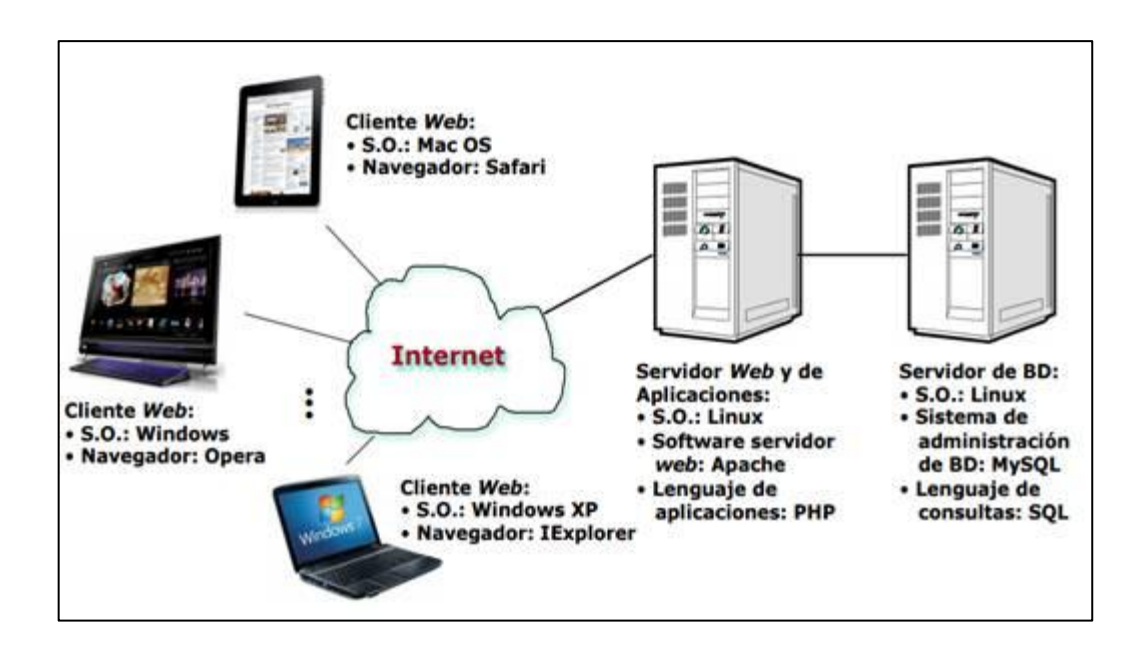

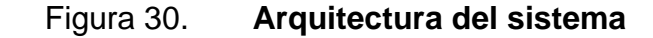

1

<sup>23</sup> *Definición de arquitectura de sistemas*. http://www.alegsa.com.ar/Dic/arquitectura\_de\_sistemas.php. Consulta: 20 de septiembre de 2018.

Fuente: *Telecomunicaciones*. https://www.monografias.com/docs114/telecomunicacionesarquitectura-cliente-servidor/telecomunicaciones-arquitectura-cliente-servidor.shtml. Consulta: 29 de julio de 2018.

Esta arquitectura se define como "los equipos clientes (equipos que forman parte de una red) contactan a un servidor, un equipo generalmente muy potente en materia de capacidad de entrada/salida, que proporciona servicios a los equipos clientes. Estos servicios son programas que proporcionan datos como la hora, archivos, una conexión, etc." 24

#### **3.3.8. Base de datos**

Para el almacenaje de toda la información pertinente al curso y al contenido del sitio para que se lo más administrable y eficiente posible se utiliza un modelo relacional que es "el modelo relacional, las dos capas de diseño conceptual y lógico, se parecen mucho. Generalmente se implementan mediante diagramas de entidad/relación (modelo conceptual) y tablas y relaciones entre éstas (modelo lógico)" <sup>25</sup>.

También, se implementará la normalización, es decir, es un proceso que consiste en designar y aplicar una serie de reglas a las relaciones obtenidas.

Las bases de datos relacionales se normalizan para:

"Evitar la redundancia de los datos

l

Disminuir problemas de actualización de los datos en las tablas

<sup>24</sup>*Entorno cliente-servidor*. https://es.ccm.net/contents/148-entorno-cliente-servidor. Consulta: 29 de julio de 2018.

<sup>25</sup>*Diseñando una base de datos*. https://www.campusmvp.es/recursos/post/Disenando-unabase-de-datos-en-el-modelo-relacional.aspx. Consulta: 29 de julio de 2018.

• Proteger la integridad de datos"  $^{26}$ 

Ya que con este proceso lograremos tener una base de datos cumpla con el acrónimo ACID que se detalla a continuación:

- Atomicidad: "requiere que cada transacción sea 'todo o nada': si una parte de la transacción falla, todas las operaciones de la transacción fallan y, por lo tanto, la base de datos no sufre cambios. Un sistema atómico tiene que garantizar la atomicidad en cualquier operación y situación, incluyendo fallas de alimentación."<sup>27</sup>
- Consistencia: "la propiedad que asegura que solo se empieza aquello que se puede acabar. Por lo tanto, se ejecutan aquellas operaciones que no van a romper las reglas y directrices de integridad de la base de datos. La propiedad de consistencia sostiene que cualquier transacción llevará a la base de datos desde un estado válido a otro también válido."<sup>28</sup>
- Aislamiento: "*isolation* en inglés es una propiedad que define cómo y cuándo los cambios producidos por una operación se hacen visibles para las demás operaciones concurrentes".<sup>29</sup>
- Durabilidad: "significa que una transacción quedará persistida, incluso ante eventos como pérdida de alimentación eléctrica, errores y caídas del sistema".<sup>30</sup>

1

<sup>26</sup>*Base de datos*. https://es.wikipedia.org/wiki/Normalizaci%C3%B3n\_de\_bases\_de\_datos. Consulta: 29 de julio de 2018.

<sup>27</sup>*Base de datos*. https://dosideas.com/noticias/base-de-datos/973-acid-en-las-bases-de-datos. Consulta: 29 de julio de 2018.

<sup>28</sup>*ACID*. https://es.wikipedia.org/wiki/ACID. Consulta: 29 de julio de 2018.

<sup>29</sup>*Aislamiento*. https://es.wikipedia.org/wiki/Aislamiento\_(ACID). Consulta: 29 de julio de 2018.

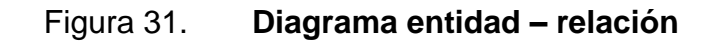

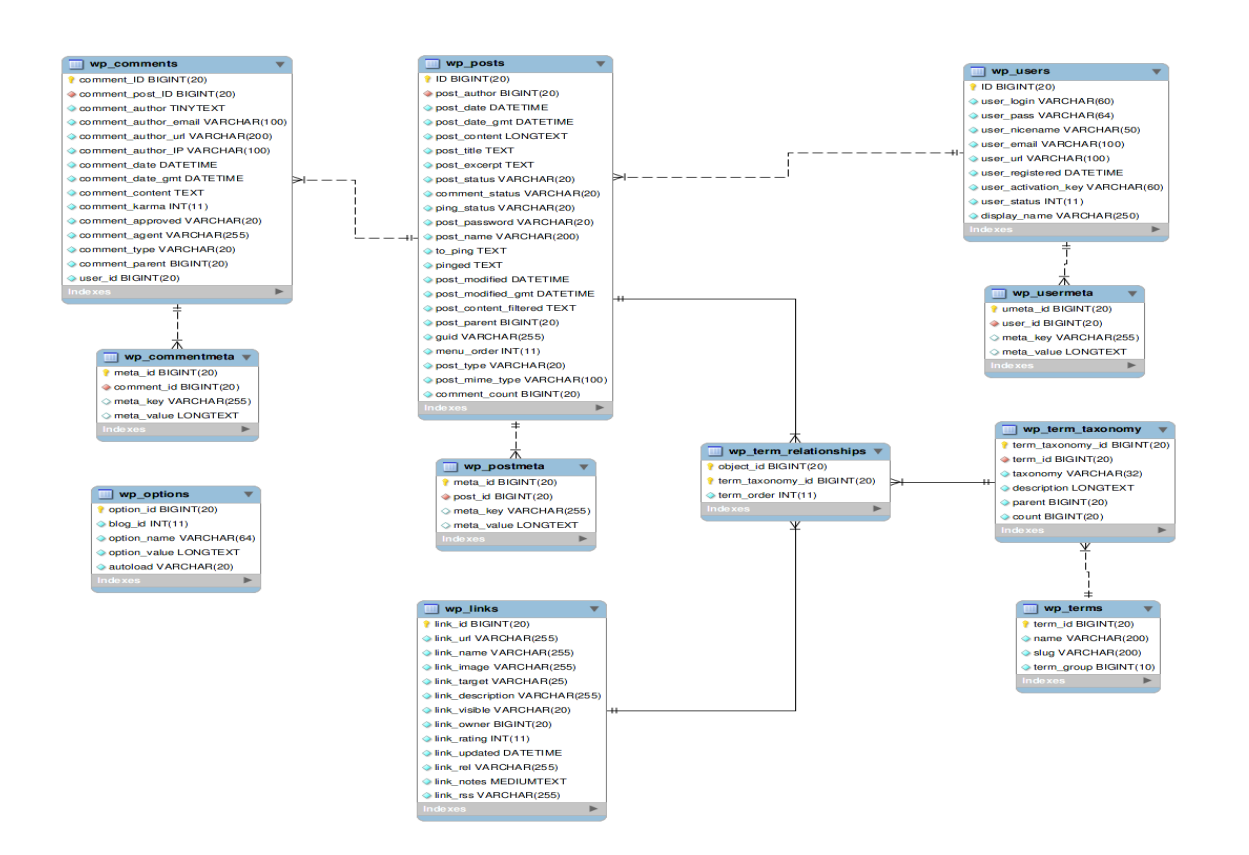

Fuente: *Database*. https://codex.wordpress.org/Database\_Description#Database\_Diagram. Consulta: 29 de julio de 2018.

<sup>1</sup> <sup>30</sup>*Base de datos*. https://dosideas.com/noticias/base-de-datos/973-acid-en-las-bases-de-datos. Consulta: 29 de julio de 2018.

# **4. DESPLIEGUE EN AMBIENTE DE PRODUCCIÓN**

Para realizar despliegues en producción se deben realizar las pruebas pertinentes y preconfiguraciones del ambiente en producción que soportará la aplicación; para ello existen varias estrategias que se pueden implementar, en este caso se utilizó la estrategia implementaciones azules / verde para verificar el funcionamiento correcto.

#### **4.1. Implementaciones azul / verde**

1

"Las implementaciones azules / verde, que también pueden denominarse implementaciones A / B, requieren dos entornos de hardware idénticos que se configuran exactamente de la misma manera. Mientras un entorno está activo y sirve a los usuarios finales, el otro permanece inactivo." <sup>31</sup>

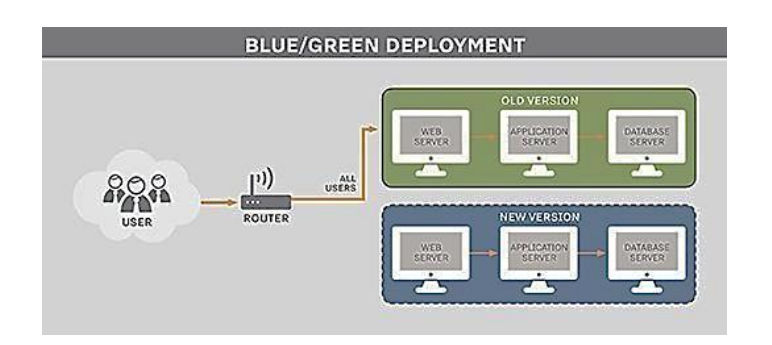

Figura 32. **Implementaciones azul / verde**

Fuente: *Blue/green deployment*. https://searchitoperations.techtarget.com/definition/blue-greendeployment. Consulta: 8 de agosto de 2018.

<sup>31</sup>*Blue/green deployment*. https://searchitoperations.techtarget.com/definition/blue-greendeployment. Consulta: 8 de agosto de 2018.

En el caso puntual de esta aplicación se crearon 2 ambientes exactamente iguales; la única diferencia radica en que en uno se hicieron todas las pruebas y el desarrollo y el otro será únicamente para publicarlo y que sea una implementación limpia.

## **4.1.1. 4.2 Utilización de Cpanel Hostinger**

Esta es la presentación inicial donde se administrarán todos los recursos del *hosting*.

| <b>H</b> HOSTINGER<br>Inicio               | <b>Hosting</b><br>Dominios | Servidores            | Facturación<br>Ayuda      | Tienda <b>MAN</b> |                                      | $\Delta$<br>$\blacksquare$ |  |
|--------------------------------------------|----------------------------|-----------------------|---------------------------|-------------------|--------------------------------------|----------------------------|--|
| <b>DIRECCION II</b><br>31.170.164.99       |                            |                       |                           |                   |                                      |                            |  |
| <b>USUARIO</b>                             |                            |                       |                           |                   |                                      |                            |  |
| u771463553                                 |                            |                       | 99%                       |                   | Tu espacio de disco está casi lleno! |                            |  |
| <b>ACTIVADO</b>                            |                            |                       |                           |                   |                                      |                            |  |
| 11/06/2017                                 |                            |                       |                           |                   | Mejora ya                            |                            |  |
| <b>CUENTAS DE CORREO</b><br>0 <sup>2</sup> |                            |                       |                           |                   |                                      |                            |  |
|                                            |                            |                       |                           |                   |                                      |                            |  |
| <b>SUBDOMINIOS</b><br>0 <sup>2</sup>       | o Cuentas                  |                       |                           |                   |                                      |                            |  |
|                                            |                            |                       |                           |                   |                                      |                            |  |
| <b>DOMINIOS APARCADOS</b><br>03            | $\blacklozenge$            |                       |                           |                   |                                      |                            |  |
| <b>CUENTAS FTP</b>                         |                            |                       |                           |                   |                                      |                            |  |
| 0 <sup>2</sup>                             | <b>Detailes</b>            | Mejorar Cuenta        | Cambiar Contraseña        |                   |                                      |                            |  |
| <b>BASES DE DATOS MYSQL</b>                |                            |                       |                           |                   |                                      |                            |  |
| 1 <sup>2</sup>                             | <b>Emails</b>              |                       |                           |                   |                                      |                            |  |
|                                            |                            |                       |                           |                   |                                      |                            |  |
| <b>A SERVIDOR</b>                          |                            | Y)                    |                           |                   | MX <sup>1</sup>                      |                            |  |
| <b>SERVIDOR</b><br>server3.hostinger.es    | Cuentas de Correo          | Forwarders de Correo  | Correos Catch-all         | Respondedores     | Editar Registro MX                   | Control del Servicio de    |  |
| <b>IP DEL SERVIDOR</b>                     |                            |                       |                           | Automáticos       |                                      | Correo                     |  |
| 31.170.164.18                              |                            |                       |                           |                   |                                      |                            |  |
| <b>INODOS</b><br>5315/20000@               |                            |                       |                           |                   |                                      |                            |  |
|                                            | <b>G</b> suite             |                       |                           |                   |                                      |                            |  |
| <b>USO DE DISCO</b><br>403.92 / 1000 MB    |                            |                       |                           |                   |                                      |                            |  |
|                                            | o Dominios                 |                       |                           |                   |                                      |                            |  |
| <b>ANCHO DE BANDA</b><br>0.00 / 100000 MB  |                            |                       |                           |                   |                                      |                            |  |
| <b>INICIO RAÍZ</b>                         |                            |                       |                           |                   |                                      |                            |  |
| /home/u771463553                           |                            |                       |                           |                   |                                      |                            |  |
| <b>VERSIÓN PHP</b>                         | Subdominios                | Dominios Aparcados    | <b>Agregar Sitio Web</b>  | Redirecciones     | Cloudflare                           |                            |  |
| 5.6 $\Box$ <sup>8</sup>                    |                            |                       |                           |                   |                                      |                            |  |
| <b>VERSIÓN APACHE</b><br>Apache/2.4        | <b>□</b> Sitio Web         |                       |                           |                   |                                      |                            |  |
| <b>VERSION DE MARIADB</b>                  |                            |                       |                           |                   |                                      |                            |  |
| 10.2                                       |                            |                       |                           | $\infty$          | 圓                                    |                            |  |
| <b>ED FACTURACIÓN</b>                      |                            |                       |                           |                   |                                      |                            |  |
|                                            | <b>Creador de Sitios</b>   | Instalador Automático | <b>Importar Sitio Web</b> | Páginas de Error  | Aprende a codificar                  |                            |  |

Figura 33. **Cpanel Hostinger**

# Figura 34. **Cpanel Hostinger**

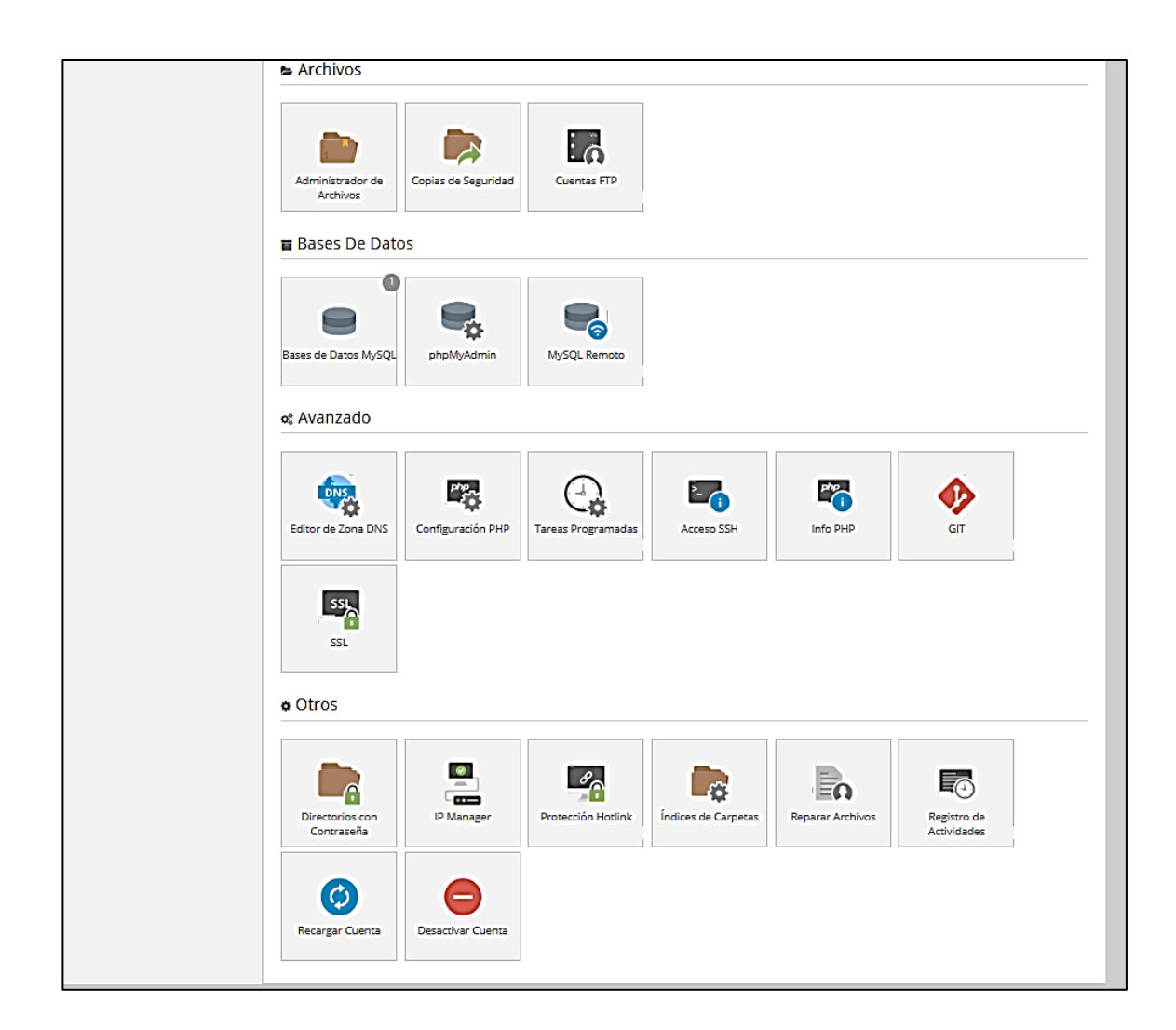

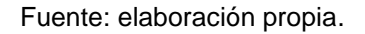

# **4.2. PHP en Cpanel**

Lo que se hará primero será verificar el php con el que estará trabajando; en este caso, se buscará en el panel principal InfoPHP y desplegará toda la información pertinente.

### Figura 35. **InfoPHP**

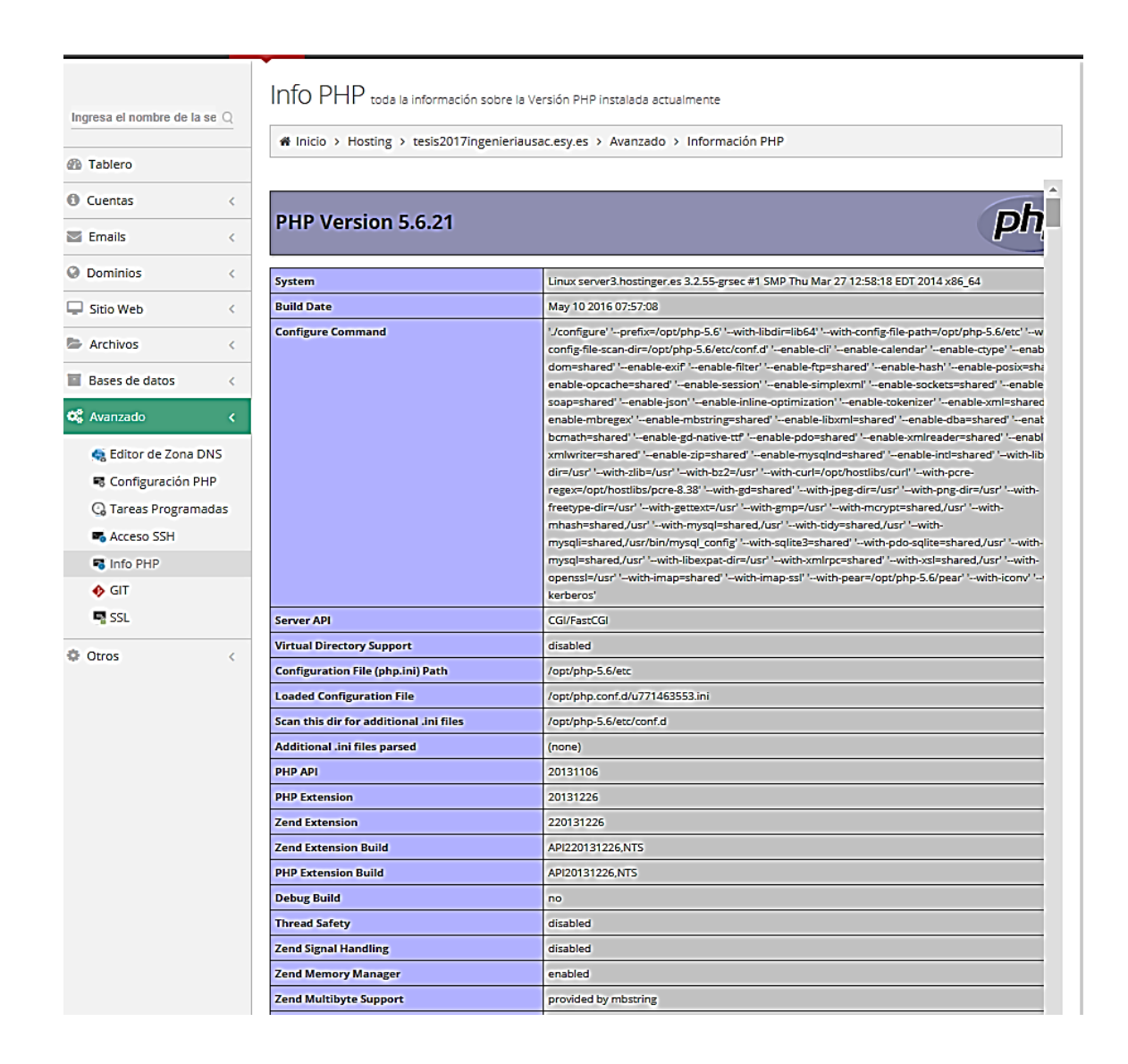

Fuente: elaboración propia.

#### **4.3. FTP en Cpanel**

Por medio del protocolo FTP se enviaron los archivos necesarios para la implementación del sistema al servidor de una forma gráfica por medio de Cpanel.

# **4.3.1. Configuración FTP**

Al haber verificado que PHP instalado en el servidor si soporta la aplicación se procederá a subir el código fuente por medio del FTP; para ello, primero, se colocará en Cuentas FTP, allí se podrán utilizar las credenciales que trae por defecto o crear unas nuevas para mayor facilidad. Tambien, se pueden elegir el directorio donde se necesitan que el usuario tenga acceso .

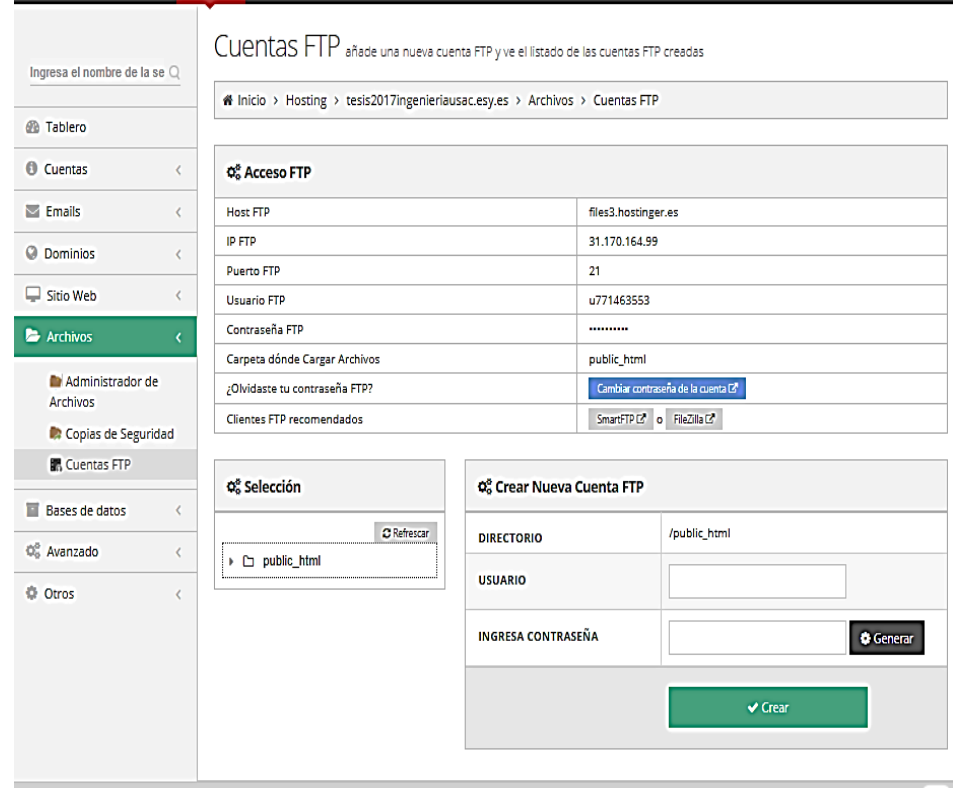

Figura 36. **Configuración FTP**

#### **4.3.2. Cliente FTP**

Para la utilización del FTP será necesario utilizar algún cliente FTP; en este caso, se utilizará WinSCP el cual por medio del ingreso de las credenciales permitirá ingresar a la carpeta Public\_html donde se colocará todo el código fuente de la aplicación.

Establecer la conexión ingresando los datos que proporciona el *hosting*.

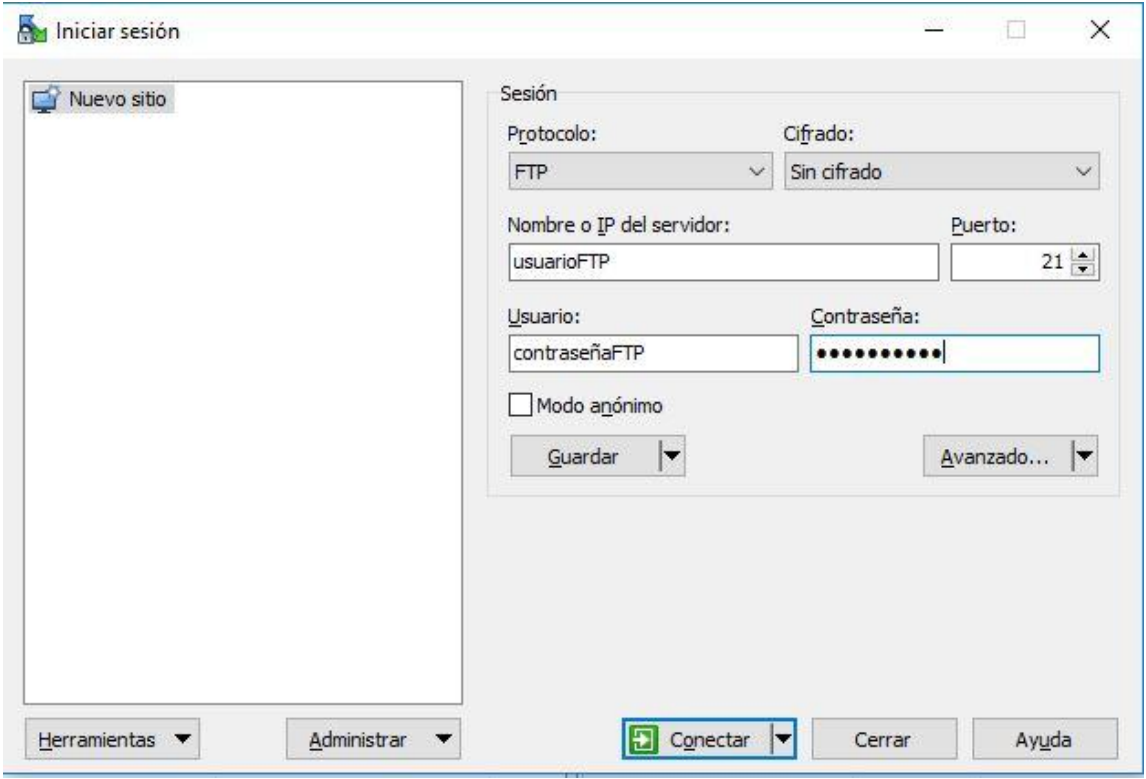

Figura 37. **Nuevo Sitio FTP**
Al iniciar sesión se procede a trasladar todo el código fuente de la ubicación actual al servidor.

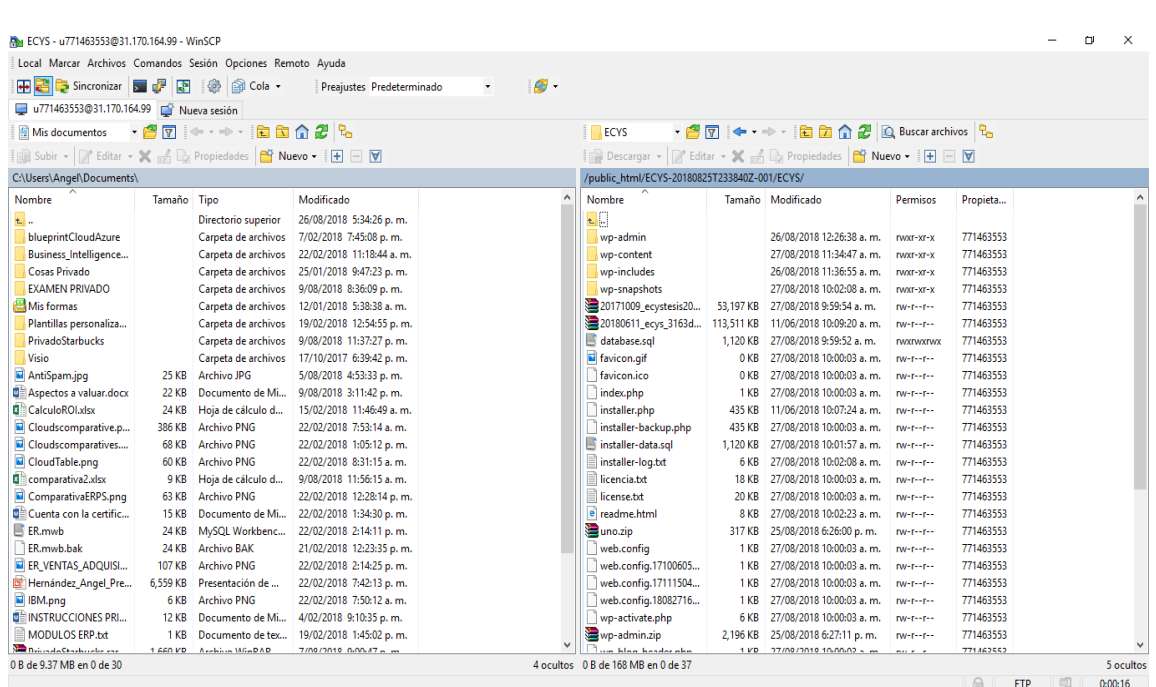

Figura 38. **Conexión a FTP** 

Fuente: elaboración propia.

#### **4.4. Base de datos en Cpanel**

Toda la migración de la base de datos se realizó por medio de la herramienta que se encuentra instalada en Cpanel ya que gráficamente pudimos realizar una importación rápida y exitosa solamente indicándole cual era el nombre de la base de datos fuente y base de datos destino.

### **4.4.1. Configuración de la base de datos**

Se procederá a la parte de base de datos MySql para administrar la base de datos; en esta área se podrá crear la base de datos que utilizará a su vez el usuario y la contraseña que ayudará a conectarse.

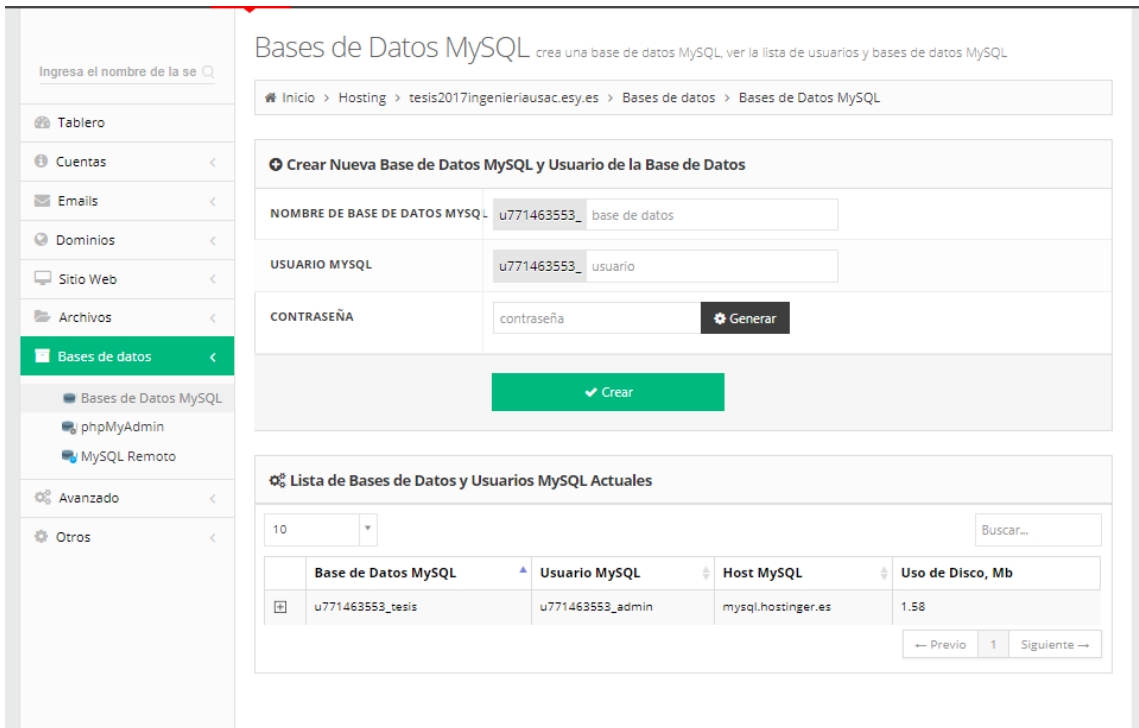

Figura 39. **Configuración de la base de datos**

Fuente: elaboración propia.

### **4.4.2. Cliente base de datos**

El *hosting* provee la facilidad de utilizar phpMyAdmin como cliente de base de datos; no obstante, se puede utilizar cualquier otro cliente que se tenga a la

mano, por ejemplo, MySql Workbench o Toad entre muchas más herramientas, pero para efectos prácticos se utilizará phpMyAdmin. Sobre el cliente se podrá subir el DUMP de la base de datos, es decir, todo el esquema relacional, así como toda la data contenida dentro de la base de datos.

## Figura 40. **Ingreso a PhpMyAdmin**

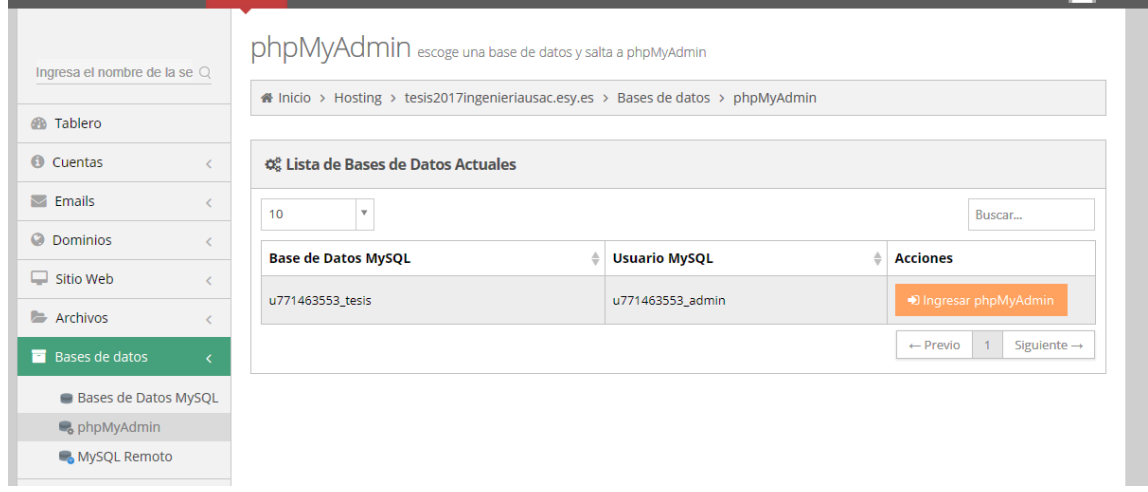

#### Fuente: elaboración propia

Aquí se ingresará a la base de datos seleccionada y se verá dicho esquema.

Para realizar la importación del Dump de la base de datos se debe buscar el área de importar y seleccionar el archivo con extensión .sql para que se pueda procesar.

## Figura 41. **Importación de Dump**

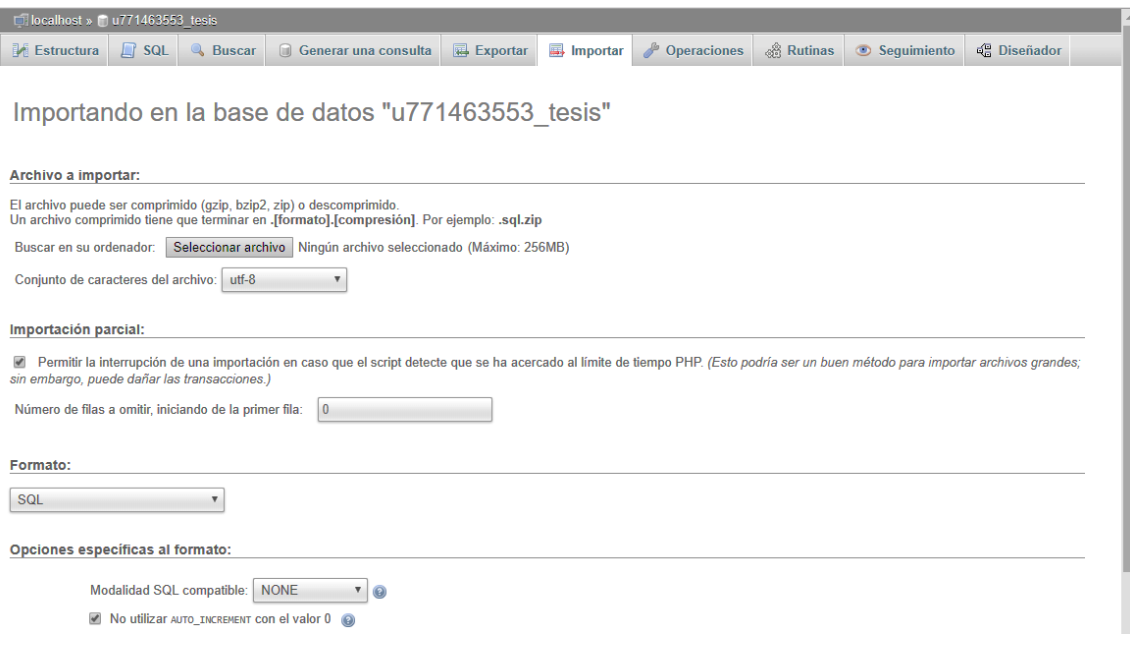

Fuente: elaboración propia.

Figura 42. **Base de datos importada**

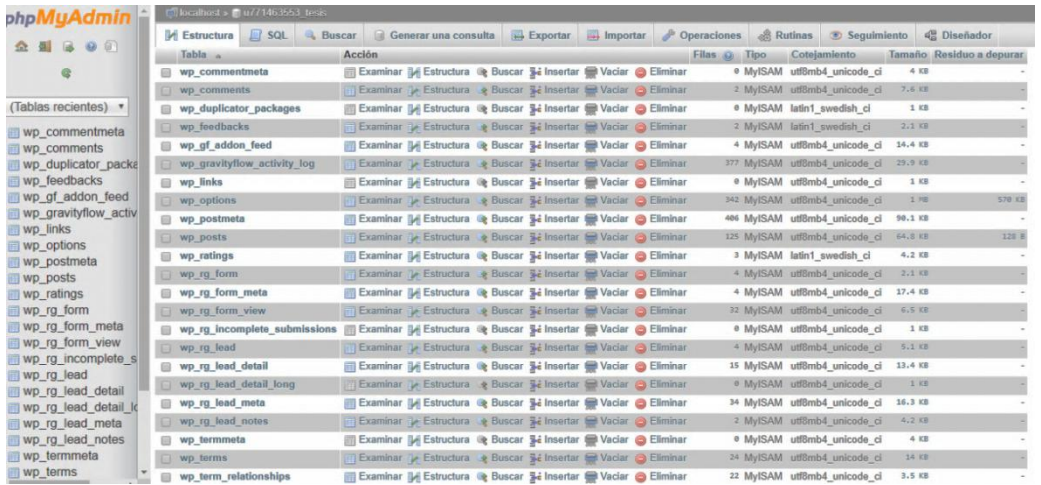

Fuente: elaboración propia.

#### **4.5. Dominio y certificado SSL**

Para la correcta implementación del sistema de software fue necesario un dominio que pueda estar disponible para todos los usuarios, a su vez fue necesario proteger la información por medio de un certificado SSL el cual cifra todo el código de nuestro sistema buscando reducir la intromisión de cualquier agente externo.

#### **4.5.1. Registro de dominio**

Para registra un dominio valido primero se debe revisar que se encuentre disponible sobre la red; se debe recordar que el dominio tiene que tener lógica y sentido ya que debe brindar una idea clara de lo que hace el sitio; de esta forma, también, se logrará que los usuarios lo memoricen rápidamente. Para el curso de Seminario de investigación se ha elegido el siguiente dominio: ecysseminarioinvestigacion.com; también, para seguir llevando la línea de otras páginas publicadas para la escuela como es el caso de dtt-ecys.org.

Primero se irá a la pestaña dominios y se ingresará en registrar.

### Figura 43. **Dominios Cpanel**

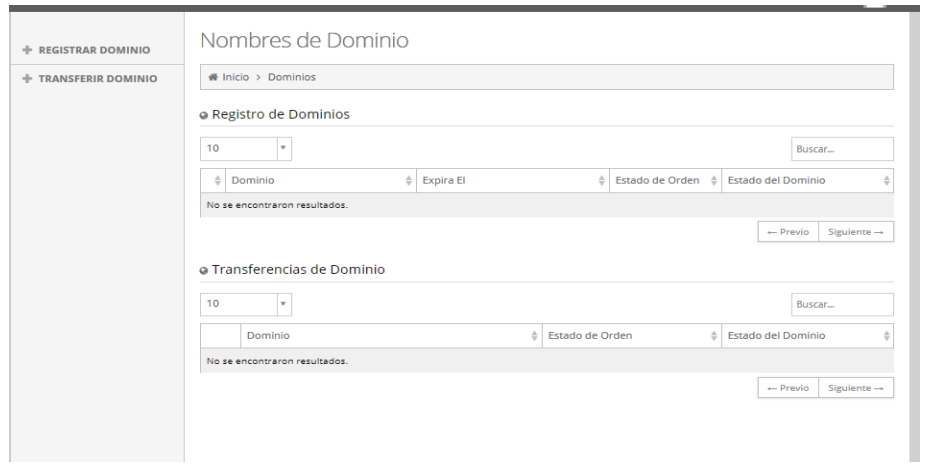

Fuente: elaboración propia.

 En este apartado se debe escribir el nombre que se ha elegido para que se aparte dentro de internet.

Figura 44. **Nuevo sitio FTP**

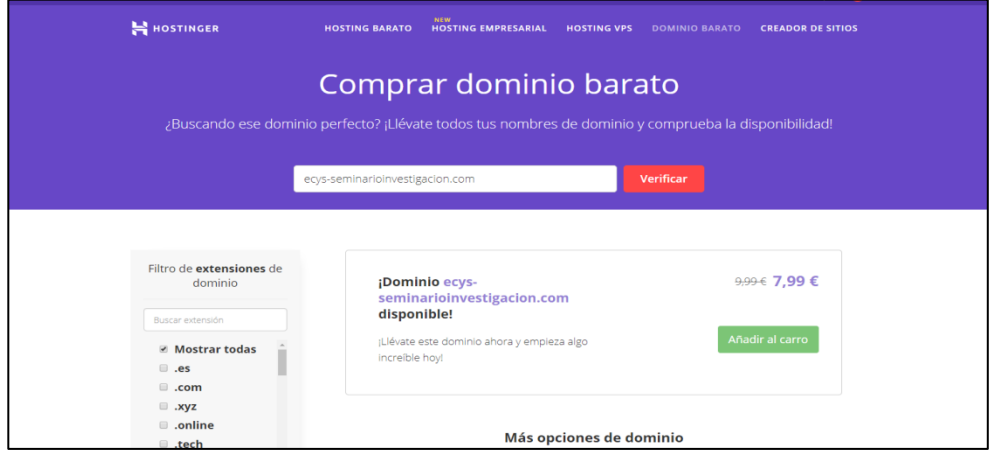

Fuente: elaboración propia.

## **4.5.2. Certificado SSL**

Esto sirve para mantener los datos encriptados y darles a los usuarios conexiones seguras.

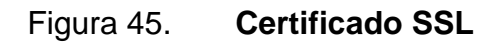

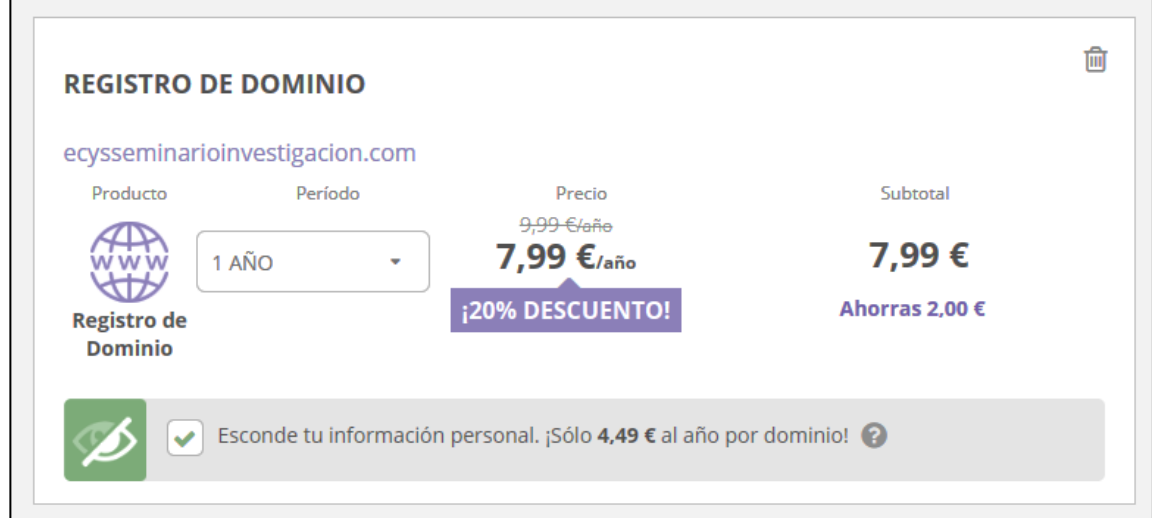

Fuente: elaboración propia.

# **CONCLUSIONES**

- 1. La tendencia en el mercado es ya no utilizar servidores on premise; sino tiende ahora todo a ser On cloud debido a su bajo costo y alta fiabilidad.
- 2. La implementación de un software de gestión de archivos, y flujos de formularios permitirá que el curso de Seminario de Investigación sea más dinámico.
- 3. La utilización de PaaS brinda una administración muy sencilla para darle mantenimiento al software; no será necesario actualizar el código y subirlo al proveedor de servicios en la nube.
- 4. Utilizar un CMS como plataforma para llevar una interacción directa con los usuarios permite gestionarlos de manera sencilla sin que el administrador tenga experiencia en ámbitos de programación.
- 5. La utilización de PaaS hace que la administración de un sistema sea más eficiente, rápida e intuitiva ya que no será necesario ser un experto para darle mantenimiento a las aplicaciones aquí alojadas.

## **RECOMENDACIONES**

- 1. Disponer del personal capacitado para administrar la plataforma donde se encuentra el sistema; según las necesidades que se presenten podrá determinar cuándo será adecuada una escalación vertical y horizontal.
- 2. Mantener siempre actualizados los datos dentro del sistema; no debería de ser necesario mantener proyectos de tesis de más de 1 año de haber iniciado el curso.
- 3. Los mantenimientos a los catedráticos, así como a los alumnos se deben revisar periódicamente para verificar que sean los que se encuentren contribuyendo o llevando el curso de dicho semestre respectivamente.
- 4. Para despliegues en producción de alguna actualización de software se recomienda tener 2 ambientes exactamente iguales y utilizar la estrategia azul y verde para mantener siempre un *backup* actualizado en línea hasta verificar que los cambios no afectan el funcionamiento correcto del sistema.
- 5. Para la utilización de un FTP dentro de Hostinger se recomienda el uso de WinSCP, ya que tanto FilleZila como SmartFTP no tienen mucha compatibilidad con el *hosting;* por ende, se desconecta en repetidas ocasiones, mientras que WinSCP resultó ser un cliente confiable cuya conexión mantiene.

## **BIBLIOGRAFÍA**

- 1. Asistecsl.es. *SaaS, PaaS y desarrollo en cloud / asistec*. [En línea]. <https://www.asistecsl.es/servicios/saas-paas-y-desarrollo-encloud/>. [Consulta: 23 de agosto de 2018].
- 2. Es.wikipedia.org. *Alta disponibilidad*. [En línea]. <https://es.wikipedia.org/ wiki/Alta\_disponibilidad>. [Consulta: 23 de agosto de 2018].
- 3. \_\_\_\_\_\_\_\_\_\_\_\_\_. *Hostinger*. [En línea]. <https://en.wikipedia.org/ wiki/Hostinger>. [Consulta: 23 de agosto de 2018].
- 4. Hostinet. *¿Qué es phpMyAdmin?* [En línea]. <https://www.hostinet.com/ formacion/panel-alojamiento/que-es-phpmyadmin/>. [Consulta: 23 de agosto de 2018].
- 5. Hostname.cl. ¿*Qué es Linux y cómo funciona en tu servidor dedicado?* [En línea]. <https://www.hostname.cl/blog/que-es-linux-y-comofunciona-en-tu-servidor-dedicado>. [Consulta: 23 de agosto de 2018].
- 6. Interoute.es. ¿*Qué es Paas? ¿Qué se entiende por plataforma como servicio? (PaaS, platform as a service), interoute*. [En línea]. <https://www.interoute.es/what-paas>. [Consulta: 23 de agosto de 2018].
- 7. Pimentel, V. *¿Qué es pataforma como servicio? PaaS a fondo - nobbot*. [En línea]. <https://www.nobbot.com/personas/que-es-plataformacomo-servicio-paas/>. [Consulta: 23 de agosto de 2018].
- 8. Search Data Center & nbsp; en & nbsp; Español. *¿Qué es sistema de gestión de bases de datos relacionales (RDBMS)?* [En línea]. <https://searchdatacenter.techtarget.com/es/definicion/Sistemade-gestion-de-bases-de-datos-relacionales-RDBMS>. [Consulta: 23 de agosto de 2018].
- 9. Sistemas.com. *FTP*. [En línea]. <https://sistemas.com/ftp.php>. [Consulta: 23 de agosto de 2018].
- 10. Whmcs.com. *cPanel Billing & Automation*. [En línea]. <https://www.whmcs.com/for/cpanel/>. [Consulta: 23 de agosto de 2018].